# **BOITE** A POCHE **OUTILS POUR**

**RICT** et **ATMC** 

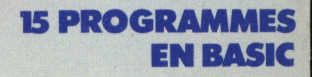

k٥

**michel martin**

TOME 2

## **Boîte à outils pour ORIC (ORIC <sup>1</sup> et ATMOS)**

### **Boîte à outils pour ORIC,** ORIC <sup>1</sup> ET ATMOS. **I.S.B.N. 2.87109.011.4**

© s.a. SAPECA, Uccle (Belgique) 1984

Toute reproduction, non strictement réservée à l'usage du copiste, d'un extrait quelconque de ce livre par quelque procédé que ce soit, est interdite sans autorisation écrite de l'éditeur.

Les collections **MégaO** (Poche) sont éditées par SAPECA, 5 avenue de la Ferme Rose, 1180 Bruxelles (Roze Hoevelaan - 1180 Brussel). Le label **MégaO,** les titres des<br>collections et la présentation des volumes sont déposés conformément à la lai<br>Distributeurs en **France :** PSI DIFFUSION, BP 86,77402 Lagny-su

## **Boîte à outils pour ORIC (ORIC <sup>1</sup> et ATMOS)** 15 programmes

### **par Michel Martin**

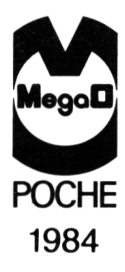

### **Avertissement**

Ce livre constitue la suite de "Boîte à outils pour OM<br>Tome 1". Les programmes présentés ici sont d'un niveau plus complexe. Ils gardent la forme structurée et hiérarchisée définie dans le tome 1.

Rappelons qu'un programme hiérarchisé possède des niveaux de complexité différents:

- . Un module de commande (Niveau hiérarchique élevé)
- . Souvent 3 modules principaux (Début, Traitement, Fin)
- . Des procédures élémentaires, souvent sollicitées
- (Niveau hierarchique bas).

Le but de la hiérarchisation est de rendre un programme plus compréhensible et facilement adaptable à des modifications éventuelles.

Rappelons également qu'un programme structuré possède une base (ou structure) définie et logique, et que le bu de la structuration est d'augmenter la lisibilité du programme et par la suite, sa maintenance.

Les programmes qui suivent possèdent souvent 3 modules<br>principaux : Début, Traitement et Fin (structure A). Les modules Début et Fin ont la même fonction dans chaque programme. Pour cette raison, ils ne seront explicités que dans le premier programme.

### *BOITE <sup>A</sup> OUTILS POUR ORIC* **/ <sup>5</sup>**

### **Sommaire**

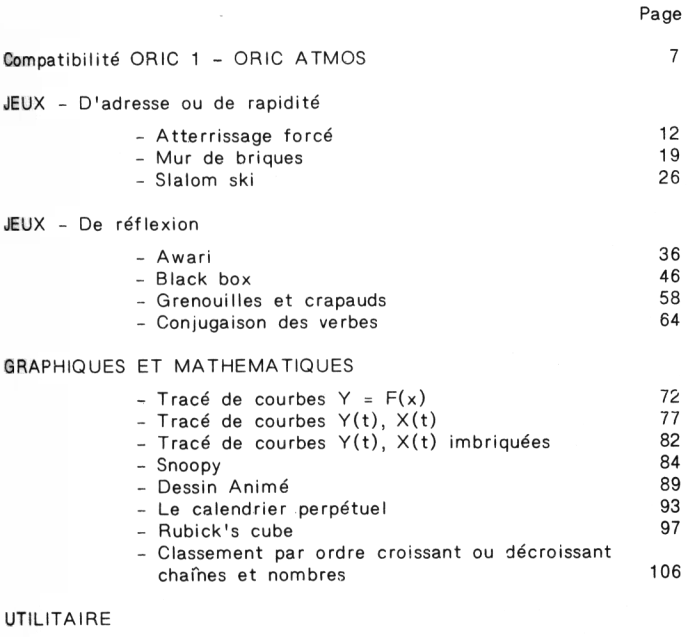

- [Désassembleur](#page-115-0) 6502 114

### <span id="page-8-0"></span>**Compatibilité ORIC-1 ORIC ATMOS**

Les 17 programmes proposés dans ce livre ont été développés sur ORIC 1. Ils sont compatibles ORIC ATMOS moyennant les modifications suivantes :

#### **ATTERRISSAGE FORCE**

Menu\*<br>2010 : 2010 : GOSUB 1500:PRINT"Carburant :";CA; "Bombes vert.:";VG 2020 : GOSUB 1500:PRINT" "; "Laser horiz<mark>.:";HL</mark><br>2770 : PRINT CHR  $PRINT$   $CHR*(11):CHR*(11):"$  Carburant : "; CA;"Bombes vert.:";VG<br>2870 : PRINT" Laser": "horiz.:"; HL

**MUR DE BRIQUES**

Menu\*<br>2270 : 2270 : FOR J=0 TO 35 2480 : PRINT "Pressez une touche pour commencer" <sup>3131</sup> : IF XB+VX<4 THEN VX=1:PLAY3,O,1,90 <sup>4040</sup> : PRINT CHR\*(27);"L";CHR\*(27);"Pressez une touche pour commencer". <sup>3370</sup> : PRINT"Pour commencer,frappez une touche\*  $3640$  : IF X1=2 OR X1=38 OR Y1=0 OR Y1=25 THEN FIN=1:S=1: GOTO <sup>3700</sup>

 $\mathbf{g}$ 

#### SLALOM SKI

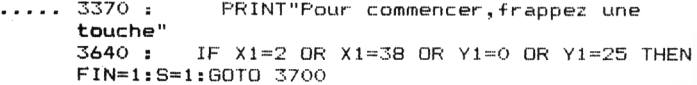

### **AWARI**

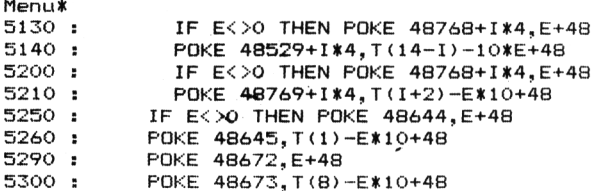

### **BLACK BOX**

 $2276:$ GOSUB 1900: PRINT"T=Tir , P=Placement , E=Effacement"  $2550:$ PRINT CHR\$(27); "H"; CHR\$(27); "AT=Tir"; CHR\$(27); "H"; CHR\$(27): "F"  $4120:$ PRINT CHR\$(27): "H": CHR\$(27): "FT=Tir ": CHR\$(27): "H": CHR\$(27): "A":  $4270:$ A\$="F":GOSUB 1900:PRINT"T=Tir P=Placement, E=Effacement" 4430 : PRINT" E=Effacement" 4570 : A\$="F":GOSUB 1900:PRINT"T=Tir, F=Placement , E=Effacement"

### **GRENOUILLES ET CRAPAUDS**

Menux 2950 : IF NG=NC AND JEU\$ (NC+1)=" " THEN NOFIN=0 ELSE NOFIN=1

#### **CONJUGAISON DES VERBES**

Menux  $2260:$ PRINT"CONJUGAISON DES VERBES : 1er GROUPE"

### *BOITE <sup>A</sup> OUTILS POU<sup>B</sup> ORIC* **/ <sup>9</sup>**

**TRACE DE COURBES**  $Y = F(x)$ Rien à modifier

**TRACE DE COURBES Y(t), X(t)** Menu\*

**TRACE DE COURBES Y(t), X(t) imbriquées** Menu\*

**SNOOPY** Ri en <sup>à</sup> mod i fi er

**DESSIN ANIME** Rien à modifier

**LE CALENDRIER PERPETUEL** Menu\*

**RUBICK'<sup>S</sup> CUBE** Rien <sup>à</sup> modifier

**CLASSEMENT DE CHAINES** <sup>1080</sup> : PRINT CHR»(27);"A CLASSEMENT CROISSANT ET DECROISSANT"

#### **CLASSEMENT DE NOMBRES**

<sup>1080</sup> : PRINT CHR»(27);"A CLASSEMENT CROISSANT ET DECROISSANT"

### **DESASSEMBLEUR 6502**

Menu\*

Menu\* - Certaines lignes du menu de présentation devront comporter un nombre de "blancs" moins important, ou des mots plus courts...

### <span id="page-12-0"></span>**PREMIÈRE PARTIE JEUX D'ADRESSE OU DE RAPIDITÉ**

### <span id="page-13-0"></span>**Atterrissage forcé**

#### **PRESENTATION**

Suite à une fuite de carburant, un avion doit se poser dans la forêt vierge s'il- ne veut pas s'écraser.

Il doit se ménager un terrain d'atterrissage grâce au matériel laser qu'il possède <sup>à</sup> bord.

Ce matériel comprend :

- . Un laser de portée limitée mais d'autonomie infinie,
- . Un super laser vertical permettant <sup>5</sup> tirs,
- . Un laser horizontal permettant <sup>4</sup> tirs.

Pourra-t-il se poser <sup>à</sup> temps ?

#### **ORGANIGRAMME DU JEU**

**Le p.'iog.'iamme.** *<sup>a</sup> la itauelu/ie. <sup>A</sup> :*

Le module "Début" se décompose en :

- Affichage du menu (Présentation du jeu)
- Initialisation du jeu

Le module "Fin" commente le jeu et relance éventuellement une autre partie.

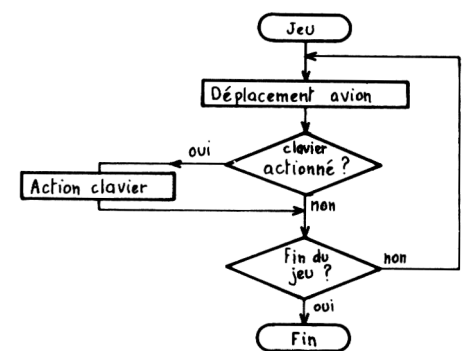

### *Le jeu <sup>a</sup> ta itauctuae iulvan-te :*

### **LE PROGRAMME**

Il se décompose en 4 pavés

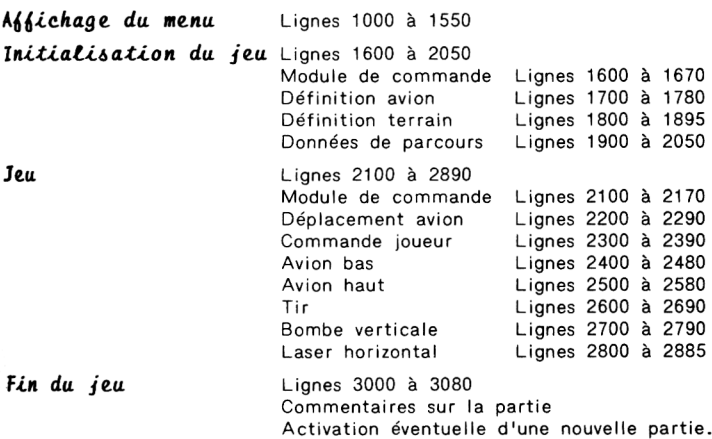

### **LES VARIABLES UTILISEES**

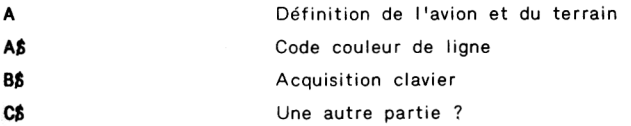

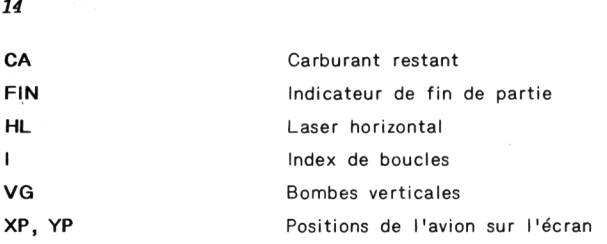

 **: REM Atterrissage force : : GOSUB 1000 'Affichage du menu : GOSUB <sup>1600</sup> 'Initialisation du jeu : GOSUB 2100 'Jeu : GOSUB 3000 'Partie terainee : : END : REM** *lilttttlttmtllttttimitttttlttlltllt* **: REN Affichage du «enu : : PAPER 0 : INK 5 : PRINT CHR\$(17) 'Effacement du curseur : REN Titre : i PRINT CHR4I12) : PRINT CHR\*t4);CHR\$(27);"N"; : PRINT** CHR\$ $(27)$ ;  $^*A$  **ATTERRISSAGE FORCE**<sup>\*</sup>: CHR\$ $(4)$  **: : REN Objet : PRINT:PR I NT : PRI NT : A4="D" 'Code couleur =Bleu : PRINT'OBJET : GOSUB 1500:PRINT\*Jeu de rapidité." : : REN Job : 1180 : PRINT: PRINT : AVF" 'Codecouleur <sup>=</sup> Cyan : PRINT'JOB**  $:$ ": **: GOSUB 1500:PRINT\*Vous vous trouvez dans un" i GOSUB 15001PRINT" avion et vous devez atterrir" : GOSUB 15001PRINT" <sup>d</sup>'urgence faute de carburant." : GOSUB 1500:PRINT" Nalheureuseaent.la foret vierge"**

```
1800 : REM Tirage aleatoire du terrain d'atterissage
1810:1815: CLS: INK 6 'Couleur des obstacles
1820 : FOR I=1 TO 30
       A=INT(RND(1)*9) 'Hauteur du terrain
1830:
1840 : FOR J=1 TO A
1850:
        PLOT I+3.23-J.CHR$(126)
1860 : NEXT J
1870: NEXT I
1980:
1890 · RETHRN
1900 : REM Donnees de parcours
1910:1920: CA=1000 'Carburant restant
1930 : VG=4 'Bombes verticales
1940: HL=5
            'Laser horizontal
1950:1960 : FOR I=1 TO 24 'Positionne le curseur ligne 24
1970:PRINT
1980: NEXT I
1990:
2000 : A$="C" 'Code couleur = Jaune
2010 : GOSUB 1500:PRINT" Carburant : ":CA:" Bombes vert. : ":VG
2020 : GOSUB 1500:PRINT*
                                     Laser horiz.: ":HL
2030 :2040 : RETURN
2100 : REM Deroulement du jeu
2110 :2120 : GOSUB 2200 'Deplacement de l'avion
2130 : A$=KEY$
2140 : IF A$<>"" THEN GOSUB 2300 'Commande du joueur
2150 : IF FIN()1 THEN GOTO 2100 'Boucle du jeu
2160:2170 : RETURN
2200 : REM Deplacement de l'avion
2210:
      PLOT XP.YP." ":PLOT XP+1.YP." " 'Effacement de l'avion
2220:2230 : IF XP=33 THEN XP=2 ELSE XP=XP+1 'Gestion position de l'avi
on
2240 : IF SCRN(XP+1,YP)<>32 THEN FIN=1 'Collision
```
 $1740:$ **GOSUB 1500: PRINT"** s'etend au desous de vous. Pour"  $1250:$ **GOSUB 1500: PRINT"** pouvoir atterrir.il faudra la"  $1260:$ **GOSUR 1500:PRINT"** nettover.Pour cela.vous avez a"  $1270:$ **60SUR 1500:PRINT\*** votre disposition 50 bombes." GOSUB 1500:PRINT"  $1280 +$ 4 lasers verticaux et 5 " 1290: 60SUR 1500:PRINT\* horizontaux actionnables par" GOSUB 1500: PRINT"  $1300 :$ les touches SPACE.C et X . Les"  $1310 +$ **GOSHR 1500-PRINT**\* touches-fleches vers le bas et"  $1320:$ **GOSUB 1500: PRINT**\* vers le haut dirigent l'avion."  $1330 :$  $1340:$ **REM Debut**  $1350:$ **PRINT: PRINT** 1360:  $1370:$ A\$="C" 'Code couleur = Jaune 1380: PRINT"DEBUT :": GOSUB 1500:PRINT"Pour commencer , appuyez sur"<br>GOSUB 1500:PRINT" une touche quelconque. 1390: 1400: une touche quelconque."  $1410:$ GET A\$ 'Attente de l'appui sur une touche  $1420:$ 1430 : RETHRN  $1440 : RFR$  diminimimimimimimimimimi 1500 : REM Couleur d'une ligne  $1510:$  $1520:$ PRINT CHR\$(27); "H"; CHR\$(27); A\$; 1530: 1540 : RETURN 1600 : REM Initialisation du jeu  $1610:$  $1620:$ 60SUB 1700 'Definition de l'avion 1630 : GOSUB 1800 'Tirage aleatoire du terrain d'atterissage  $1640:$ GOSUB 1900 'Affichage des donnees de l'avion  $1450:$ 1660 · RETURN 1700 : REM Definition de l'avion sur les lettres Y et Z  $1710:$  $1720:$ FOR I=0 TO 15 1730: READ A:POKE 46792+1.A  $1740:$ NEXT I 1750 DATA 0,0,0,0,32,49,63,63,0,0,0,0,0,48,62,62 1760: 1770 : RETURN

 **: PLOT XP,YP, "ViPLOT XP+1,VP,"Z" 'Affichage de l'avion ; IF XP=32 AND VP=21 THEN 8=1:F1N=1 'Partie gagnee : : RETURN : ren itnttttttnttttttttttttttttttntttttn : REN Commande du joueur : : IF ASC(A»)=10 THEN 60T0 2400 'Replacement vers le bas : IF ASC!A») <sup>=</sup> U THEN GOTO 2500 'Replacement vers le haut : IF A»=" ' THEN GOTO <sup>2600</sup> 'Demande de tir : IF A»="C" AND VGOO THEN GOTO 2700 'Demande de bombe verti cale : !F A»="X" AND HLOO THEN GOTO 2800 'Demande de laser honz ontal : : RETURN : ren mnniimiiitmitmiimtnttntti :: REN Replacement de l'avion vers le bas : :<sup>l</sup> IF YP>20 THEN RETURN :: PLOT XP,YP," ":PLOT XP+1,VP," " 'Effacement de l'avion :: VP=YP+1 'L'avion descend : IF SCRN (XP,YP) <sup>032</sup> OR SCRN(XP+1,¥P)<>32 THEN F1N=1 'Collis ion : PLOT XP,YP, "ViPLOT XP+1,YP,"Z" 'Restitution de l'avion : : RETURN : REN : REN Replacement de l'avion «ers le haut : : IF VP<1 THEN RETURN : PLOT XP,YP," ":PLOT XP+1,VP," " 'Effacement de l'avion : YP=YP-1 'L'avion «onte : PLOT XP,VP,"Y"1PL0T XP+1,VP,"Z" 'Restitution de l'avion : : RETURN : ren ttttttttmnttttttitttiututtttnntt i REN Remande'de tir : : SHOOT 'Indique que la commande est prise en coopte i FOR 1=1 TO 8 : IF VP+K22 THEN PLOT XP+1,VP+1," " : NEXT I : CA=CA-30:1F CA<0 THEN F!N=1 'Gestion des ressources**

PRINT CHR\$(11);CHR\$(11);" Carburant : ";CA;CHR\$(10)  $2670:$ 2680: 2685 : RETURN 2700 : REM Demande de bombe verticale  $2710:$ 2720 : EXPLODE 'Indique que la commande est prise en compte 2730 : FOR I=1 TO 8  $2740:$ IF YP+I<22 THEN PLDT XP+1, YP+I," ":PLDT XP, YP+I," " 2750 : NEXT I 2760 : CA=CA-80:VG=VG-1:IF CA<0 THEN FIN=1 'Gestion des ressource  $\epsilon$ 2770 : PRINT CHR\$(11); CHR\$(11); " Carburant : "; CA; " Bombes ver t.: "; V6; 2775: PRINT CHR\$(10) 2780: 2785 : RETURN 2800 : REM Demande de laser horizontal 2810: 2815: ZAP: IF HL=0 THEN RETURN 2820: FOR I=2 TO 7 2830 : IF XP<30 THEN PLOT XP+1.YP." "  $2840:$ NFYT I 2850 : CA=CA-50: HL=HL-1: IF CA<0 THEN FIN=1 'Gestion des ressource  $\mathbf{c}$ 2860 : PRINT CHR\$(11); CHR\$(11); " Carburant : "; CA 2870 : PRINT" Laser horiz.: ":HL 2885 : RETURN 3000 : REM Collision  $3010:$ 3020 : CLS : FIN=1 : PRINT CHR\$(17) 3030 : IF G=1 THEN PRINT"Pas mal !!" ELSE PRINT"Ca devait arriver  $\pm 1.1$   $\mu$ 3040 : PRINT: PRINT: PRINT 3050 : INPUT"Une autre partie (O/N)";B\$ 3060 : IF B\$="0" THEN RESTORE:FIN=0:XP=0:YP=0:60TO 10 3070: 3080 : RETURN

### <span id="page-20-0"></span>**Mur de briques**

#### **PRESENTATION**

Un mur de briques occupe la partie haute de l'écran. Le joueur déplace une raquette grâce aux touches-flèches droite et gauche. Le but du jeu est de détruire le mur de briques en perdant la balle 3 fois au maximum.

Le score est affiché en fin de partie.

### **ORGANIGRAMME DU JEU**

Après la définition de la raquette, de la balle et des briques, le jeu commence. Il consiste en :

- . Déplacement de la balle,
- . Déplacement de la raquette,
- . Test de fin de partie.

*Tt te. p'iéie.nt^ de ta 6aç.on iatvante :*

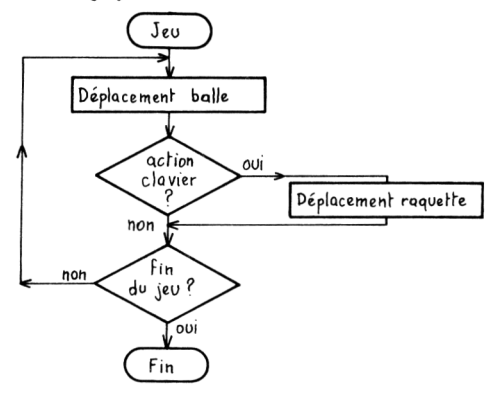

### **LE PROGRAMME**

Il se décompose en 3 pavés

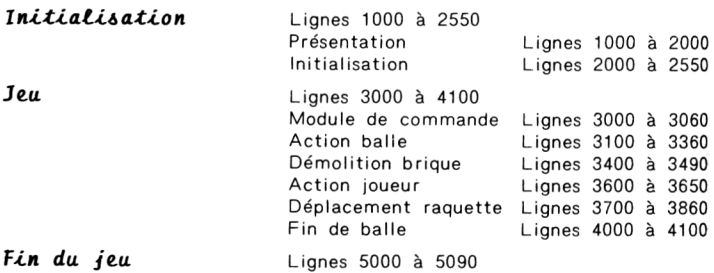

### **LES VARIABLES UTILISEES**

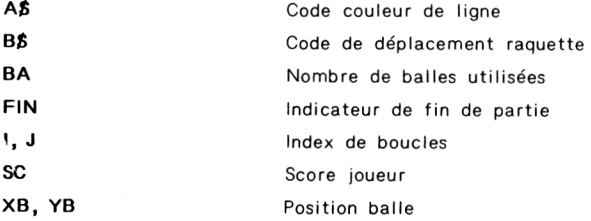

**XR, YR** Position raquette

```
VX, VY Vecteur de déplacement balle
```

```
60 :
70 : END
80 : ren ntiiiiinitittitnttittniinmiittti
1000 : REN Présentation du jeu
1010 :
10 :
20 :
      REN Nur de briques
30 : GOSUB 1000 'Présentation du jeu
40 : GOSUB 2000 'Initialisation du jeu et jeu
50 : GOSUB 5000 'Fin du jeu
1320 :
1020 : INK 5 : PAPER 0 : PRINT CHRK17)
1030 :
1040 : REN Titre
1050 :
1060 : PRINT CHR»(12)
1070 : PRINT CHR«(4);CHR«(27); "N";
1080 : PRINT CHR$(27): "A MUR DE BRIQUES": CHR$(4)
1090 :
1100 : REN Objet
1110 i
1120 : PRINT:PRINT:PR1NT:PRINT
1130 i A»='D" 'Code couleur = Bleu
1140 : PRINT-OBJET : ";
1150 : 60SUB 1500:PRINT-Jeu de rapidité."
1160 :
1170 : REN Job
1180 :
1190 : PRINT:PRINT:PRINT: FRI NT
1200 : A»="F" 'Code couleur = Cyan
1210 : PR1NT"JOB : ";
1230 : GOSUB 1500:PRINT'Un mur de briques occupe la*
1240 : GOSUB 1500:PR INT" partie haute de l'écran."
1250 : 60SU8 1500:PRINT" Une raquette peut se déplacer"
1260 : GOSUB 1500:PR INT" a gauche et a droite grâce aux
1270 : GOSUB 1500:PRINT" touches-fleches."
1280 i' GOSUB 1500:PRINT" Le but du jeu est de détruire"
1290 : GOSUB 1500:PRINT" toutes les briques en faisant"
1300 : GOSUB 1500:PRINT" rebondir la balle sur la"
1310 : GOSUB 1500:PRINT" raquette."
```

```
1330 : REM Début
1340 :
1350 : PRINT:PRINT:PRINT:PRINT
1360 : A4="C" 'Code couleur = Jaune
1370 : PRINT-DEBUT :
1380 : GOSUB 1500:PRINT"Pour coneencer , appuyez sur")
1390 : GOSUB 15OO:PR1NT" une touche quelconque."
1400 : GET A4 'Attente de l'appui sur une touche
1410 :
1420 : RETURN
1430 : ren ttuttttutnttunttntnttttntttntt
1500 : REN Couleur d'une ligne
1510 :
1520 : PRINT CHR* (27) ; "H" ; CHR» (27) ; A4)
1530 :
1540 : RETURN
1550 : REN ttttttttttntttttttttttttHttlttttitttt
2000 : REN Initialisation du jeu et jeu
2010 :
2020 : GOSUB 2100 'Initialisation du jeu
2030 : GOSUB 3000 'Jeu
2040 : GOSUB 4000 'Bal le suivante
2050 : IF FIN=O THEN GOTO 2030 ELSE RETURN
2060 :
2070 : REN ttttttlIttttttlttttttltttttttttttnttH
2100 : REN Initialisation du jeu
2110 :
2120 : REN Dessin d'écran
2130 :
2140 : REN Définition de la brique et de la raquette
2150 :
2160 : FOR 1=0 TO 15
2170 : READ AîPOKE 46376+1,A
2180 : NEXT I
2190 DATA 0,0,42,20,42,20,42,0
2200 DATA 0,0,0,0,0,63,63,0
2210 :
2220 : REN Dessin des briques
2230 :
2240 : CLS
2250 : FOR 1=1 TO 4
```

```
2260:PRINT CHR$(27): "H": CHR$(27): CHR$(64+1):
2270:FOR J=1 TO 38
2280:
            PRINT"Z";
2290:NEXT J
         NEXT I
2300 +
2310:2320:REM Raquette
2330 +
2340:YR=1:YR=20 'Position initiale
7350:PLOT XR.YR."&&&" 'Raquette
2360:2370:RFM Balle
2380:2390:
         XB=3:YB=19 'Position initiale
2400:Vz = INI (RND(1)13) - 1: VY = -1 'Vecteur direction de la halle
2410:2420 : REM Debut de la partie et effichage du score
2430:
2440 : FOR I=1 TO 19
7450:PRINT
2460 : NEXT 1
2465: PRINT*
                         Ralle 1":BA=1:PRINT
2470 : PRINT CHR$(27):"L":CHR$(27):"A":
2480 : PRINT "Appuvez sur une touche pour commencer"
2490 : GET A$
2500 : PRINT CHR$(11); CHR$(14) 'Effacement du commentaire
2510 : PRINT CHR$(11)::A$="B":60SUB 1500
2520 : PRINT"
                        SCORE : ": SC
2530:
2540 : RETURN
3000 : REM Jeu
3010:3020 :60SUB 3100 'Action sur la balle
3030: B$=KEY$:IF B$()"" THEN GOSUB 3600 'Action joueur
3040: IF FIN=1 THEN RETURN ELSE GOTO 3000
3050:
3100 : REM Action sur la balle
3110:3120:
        PLOT XB, YB, "
3130:
        IF (YB+VY)<0 THEN VY=1:VX=INT(RND(1)*3)-1 'Haut de l'ecran
```

```
3131:IF XB+VX<1 THEN VX=1:PLAY3.0.1.90
3132 : IF XB+VX=39 THEN VX=-1:PLAY3,0,1,90
3135 : IF SCRN(XB+VX,YB+VY)= 37 THEN GOSUB 3400 'Demolition briqu
e
3140:IF SCRN(XB+VX,YB+VY)=38 THEN GOSUB 3300 'Renvoi de la ball
₽
3150 : IF YB+VY>20 THEN GOSUB 3500 'Perte de la balle
3155 : IF FIN=1 THEN RETURN
3160 : IF XB+VX<1 THEN VX=1:PLAY 3,0,1,90
3170 : IF XB+VX=39 THEN VX=-1:PLAY 3,0,1,90
3180 : XB=XB+VX:YB=YB+VY:PLOT XB.YB."0"
3190:
3195 : RETURN
3300 : REM Renvoi de la balle
3310:
3320 : VY=-1:VX=INT(RND(1)#3)-1
3330: MUSIC 2.1.5.0:PLAY 3.0.1.200
3340:
3350 : RETURN
3400 : REM Demolition brique
3410:3420 : PLOT XB+VX, YB+VY, " "
3430 : SC=SC+10*(4-YB-VY):PRINTCHR$(11):"
                                                            SCORE : ":S
C
3440: VY=1:VX=INT (RND(1)13)-13450 : IF SC>1300 THEN FIN=1 'Partie consideree comme gagnee
3460: MUSIC 2, 1, 5, 0: PLAY 3, 0, 1, 200
3470:3480 : RETURN
3500 : REM Balle perdue
3510:
3520 : EXPLODE:FIN=1
3540 : RETURN
3550 : RER \ddagger \ddagger 3600 : REM Action du joueur
3610:3620 : IF ASC(B$)=8 THEN GOSUB 3700 'Deplacement vers la gauche
3630 : IF ASC(B$)=9 THEN GOSUB 3800 'Deplacement vers la droite
```

```
3640 .
3450 · RETHRN
3700 : REM Deplacement de la raquette vers la gauche
3710 +3720: IF XR=1 THEN RETURN
3730: PLOT XR+1.YR." ":XR=XR-2:PLOT XR.YR."&&"
3740:3750 : RETURN
3800 : REM Deplacement de la raquette vers la droite
3810:
3820: IF XR=35 THEN RETURN
3830 : PLOT XR.YR." ":XR=XR+2:PLOT XR+1.YR. "&&"
3840:
3850 : RETURN
3840 : RFR initial distribution in the state of R4000 : RFM Fin de la balle
4010:4020 : BA=BA+1:IF 3A=4 THEN FIN=1:60TO 4090 ELSE FIN=0
4030 : PRINT CHR$(11):CHR$(11):CHR$(11):"
                                            Balle ":BA
4040 : PRINT CHP$(27); "L": CHR$(27); "AAppuyez sur une touche pour
commencer*
4050: GET A$
4060 : PRINT CHR$(11); CHR$(14); CHR$(11);
4070: XB=3:YB=19:VY=-14075: PRINT: PRINT: PRINT
4080:
4090 : RETURN
5000 : REM Fin du ieu
5010:5020 : C1S5030 : IF SC>1000 THEN PRINT"Pas trop mal. "ELSE PRINT"Bof bof..."
5040: IF BA=1 OR BA=2 THEN PRINT"Bravo!!"
5050: PRINT CHR$(17)
5060:5070 : RETURN
5090:
```
### <span id="page-27-0"></span>**Slalom ski**

### **PRESENTATION**

Un skieur animé d'un mouvement de translation continu est guidé par deux touches du clavier qui le font tourner dans le sens des aiguilles d'une montre ou dans le sens inverse.

Le but du jeu est de franchir les barrières d'un slalom inventé par ORIC. Ce jeu demande une rapidité de prise de décision, et une faculté d'improvisation certaine.

#### **ORGANIGRAMME DU JEU**

*Le psiogstamme. a ta i-tauc-tuae A.*

Une grande partie du programme est consacrée à la définition des caractères graphiques du jeu : barrières et positions du skieur (5 positions de base).

Le jeu consiste :

- . à faire avancer le skieur (translation)
- . à le faire tourner par une action clavier
- . à tester la fin du parcours.

Jeu Déplacement en translation action<br>clavier? ovi Rotation skieur  $n$ on Fin de non parcours?  $\sqrt{\frac{1}{2}}$ Fin

**Ce** *qui c.0file.pond <sup>à</sup> £'organigramme. suivant :*

### **LE PROGRAMME**

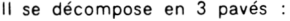

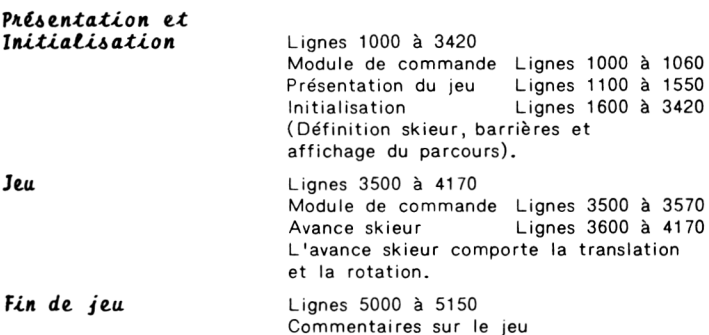

### **LES VARIABLES UTILISEES**

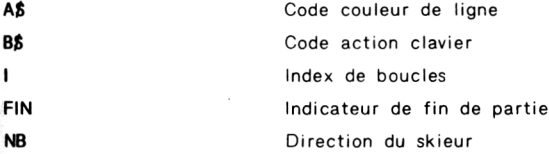

**S VX, VY X XI, X2, Y1, Y2** Coordonnées de la position skieur. Indicateur de sortie de piste Vecteurs de changement de direction skieun Position d'un passage

```
10 : REM Slalom ski
20 :
30 ! GOSUB 1000 'Présentation et Initialisation
40 : GOSUB 3000 'Jeu
50 : GOSUB 5000 'La partie est terminée
60 : IF Rt^'o' THEN GOTO 40 'Une autre partie
70 :
80 i END
90 : ren ttttttttttnnntttttnnntnnttnni
1000 : REN Présentation et Initialisation
1010 !
1020 : GOSUB 1100 'Présentation
1030 : GOSUB 1600 'Initialisation
1040 :
1050 : RETURN
1060 : ren
1100 : REN Présentation du jeu
1110 :
1120 : PAPER 0 : INK 6 : PRINT CHR»(17);CHR*120)
1130 :
1140 : REN Titre
1150 :
1160 : PRINT CHR$(12)
1170 : PRINT CHR»(4);CHR»(27);"N";
1180 : PRINT CHR*(27);'A SLALON SKI';CHR»(4)
1190 :
1200 : REN Objet
1210 :
1220 : PRINT:PRINT:PRINT:PRINT:PRINT:PRINT
1230 : A»="D" 'Code couleur = Bleu
1240 : PRINT-OBJET !";
1250 : GOSUB 1500:PRINT*Jeu de rapidité.'
1260 :
```

```
1270
1280
1290
1300
1310
! PRINT'JOB î";
1320
1330
1340
1350
1300
1370
1380
1390
REH Début
1400
1410
1420
: fi$="C' 'Code couleur = Jaune
1430
1440
1450
1400
1470
1480
: RETURN
1490
: reh tttttttnttttttttttttttttttttnttttntt
1500
: REH Couleur d'une ligne
1510
1520
: PRINT CHR$(27);"H";CHR«(27);A»;
1530
1540
: RETURN
1550
: REN tttttttttttttttnttltlHttHttttttttttt
1000
: KtN Initialisation
1010
1015
: CLS
1020
: REH Differentes positions du skieur
1030
1040
: FOR 1=0 TO 127
1050
1000
1070
       : REN Job
          ! PRINT:PR1NT:PRINT:PRINT
        i A$="F" 'Code couleur = Cyan
          GOSUB 1500:PRINT'Vous vous trouvez sur une"
          GOSUB 15001PRINT" piste de ski et vous devez"
                                 GOSUB 1500:PRINT" effectuer un slalot en vous"
                                 GOSUB 15001PRINT" servant des touches T et 1"
           GOSUB 15001PR1NT' effectuer une rotation dans le1 GOSUB 15001PR1NT" Trigo et Inverse Trigo.'
        i PRINT:PRINT:PRINT:PRINT
     i PRINT-DEBUT :"j
     i 80SUB 1500:PRINT'Pour coeeencer , appuyez sur"
       : GOSUB 1500:PRINT" une touche quelconque."
         ! GET A* 'Attente de l'appui sur une touche
            : READ A:POKE 46600+1,A
         : NEXf I
```

```
1680:
        REM Passages
1690:
1700 :F
\hat{R}
I = 0
T
R
7READ A:POKE 46728+1,A
1710:1720:
           NEXT I
1730:1740 : REM Donnees skieur et passages
1750:1760 DATA 3, 3, 1, 29, 19, 17, 17, 19
1770 DATA 32, 32, 0, 0, 0, 48, 12, 4
1780 DATA 4,31,0,1,0,0,0,0
1790 DATA 36.52.20.63.4.0.0.0
1800:1810 DATA 3.3.1.1.9.7.27.51
1820 DATA 32, 32, 4, 28, 36, 4, 4, 0
1830 DATA 20, 24, 20, 2, 1, 0, 0, 0
1840 DATA 32.16.8.0.0.0.0.0
1850:1860 DATA 3, 3, 1, 1, 31, 17, 21, 22
1870 DATA 32, 32, 0, 0, 60, 4, 20, 52
1880 DATA 20.4.4.4.0.0.0.0
1890 DATA 20.16.16.16.0.0.0.0
1900:1910 DATA 3, 3, 49, 45, 35, 35, 35, 7
1920 DATA 32, 32, 0, 0, 0, 48, 12, 12
1930 DATA 8, 16, 32, 1, 2, 0, 0, 0
1940 DATA 52,36,36,0,0,0,0,0
1950:
1960 DATA 32,48,40,36,62,32,32,32
1970:
1980:
        REM Directions en X et en Y
1990:2000:FOR I=1 TO 5
2010:READ DX(I)
2020:NEXT I
2030:
2040:FOR 1 = 1 70 52050:READ DY(I)
```

```
2060 ! NEXT I
2070 :
2080 DATA 1,1,O,-1,-1 'Directions en X
2090 DATA 0,1,1,1,0 'Directions en Y
2100 !
2110 i RETURN
2120 : REN tttttlttttttttlttttttttlttttltHtttlttt
3000 : REM Initialisation du jeu et jeu
3010 î
3020 : GOSUB 3100 'Initialisation du jeu
3030 : GOSUB 3500 'Deroulement du jeu
3040 î
3050 ! RETURN
3060 : REN tttttt1 ttltttlt4444«ti44«t44tt»11UtUt
3100 : REM Initialisation du jeu
3110 !
3120 : REN Tirage des positions des passages
3130 :
3140 : FOR 1=1 T0 5
3150 s X=INT(RND(1)424)+9:TX(1)=X
 3160 : NEXT 1
3170 :
3180 : REN Affichage du parcours
3190 :
3200 : CLS
3210 ! FOR 1=1 TO 5
3220 : PLOT TX(I),(1-1)45+1,'Q'iPLOT TX(I),(1-1)45+4,"0"
3230 : NEXT I
3240 :
3250 : REN Joueur au départ
3260 :
3270 : X1=2:Yl=2:X2=3:Y2=3:VX=1:VY=0:NB=1 :C*="A":D*="B":ES="C":
F^'D"
3280 : PLOT X1.Y1. "A": RLOT X2, Y1, "B": PLOT X1, Y2, "C": FLOT X2, Y2,
D"
3290 :
3300 : REN Commentaires
3310 :
```

```
\overline{3320} :
         PRINT CHR$(27):"L":CHR$(27):"C
                                                slab ski<sup>*</sup>
3330 :
         FOR I = 1 T<sub>0</sub> 743340:
           PRINT
3350:
         NEXT<sub>1</sub>
3360:
        PRINT CHR$(27):"L":CHR$(27):"D":
3370 :PRINT"pour commencer, appuyez sur une touche"
3380 :
         GFT A$
3390:
         PRINT CHR$(11): CHR$(14)
3400:
3410 : RETURN
3500 · RFM Jou
3510:3520 : GOSUB 3600 'Avance skieur
3530 : B$=KEY$: IF B$<>" THEN GOSUB 3800 'Changement de direction
3540 . IF FINCS! THEN GOTO 3500
3550:
3560 : RETURN
3600 : REM Avance skieur
3610:
3620 : PLOT X1, Y1, " ": PLOT X2, Y1, " ": PLOT X1, Y2, " ": PLOT X2, Y2, "
3630: X1=X1+VX:X2=X2+VX:Y1=Y1+VY:Y2=Y2+VY
3640 : IF X1=0 OR X1=36 OR Y1=0 OR Y1=25 THEN FIN=1:5=1:60TO 3700
3650 : IF SCRN(X1.Y1-1)=81 AND SCRN(X1.Y1+2)=81 THEN GA=GA+1:PING
3655 : IF X1=34 AND Y1=22 THEN FIN=1:S=0 'Partie finie
       IF SCRN(X1.Y1)=81 OR SCRN(X1.Y2)=81 THEN EXPLODE
3660:
3670 : IF SCRN(X2.Y1)=81 OR SCRN(X2.Y2)=81 THEN EXPLODE
        PLOT X1.Y1.C$:PLOT X2.Y1.D$:PLOT X1.Y2.E$:PLOT X2.Y2.F$
3680 :
3690:
3700 : RETURN
3800 : REM Changement de direction
3810:
      IF B$="t" THEN GOSUB 3900 'Sens trigo
3820:
       IF B$="i" THEN GOSUB 4000 'Sens Inverse Trigo
3830 :
3840:
3850 : RETURN
```

```
3900 : REM Sens trigo
3910 -
3920: IF NB= 1 THEN RETURN
3930: NR=NR-1:GOTO 4100
3940 :
4000 : REM Sens Inverse Trigo
4010:
4020 : IF NB=5 THEN RETURN
4030 : NB=NB+1
4040:
4050 : REM XXXIXIXIXIXIXIXIXIXIXIXIXIXIXIXIXIX
4100 : REM Fin du changement de direction
4110:
4120: VX=DX(NB): VY=DY(NB)4130 : IF NB=5 THEN IN=65 ELSE IN=65+4#(NB-1)
4140 : C$=CHR$(IN):D$=CHR$(IN+1):E$=CHR$(IN+2):F$=CHR$(IN+3)
4150:
4160 : RETURN
5000 : REM La partie est terminee
5010:5020 : CLS
5030 : IF S<>1 THEN GOTO 5050
5040 : PRINT"alors comme ca, on sort des pistes !!": 60TO 5090
5050: PRINT:PRINT:PRINT
5060 : PRINT'parcours effectue avec ";5-GA;" faute(s).'
5070 : IF GA=5 THEN PRINT"pas mal." ELSE PRINT"mainable !!!"
5080:
5090: PRINT: PRINT: PRINT
5100 : PRINT CHR$(17)<br>5110 : INPUT"une autre partie (o/n) ";R$
5120 : S=0:FIN=0:GA=0:PRINT CHR$(17)
5130:
5140 : RETURN
```
# **DEUXIÈME PARTIE JEUX DE RÉFLEXION**

### **Awari**

#### **PRESENTATION**

Ce jeu de réflexion est actuellement très prisé. Il se déroule sur un parcours rectangulaire où vous occupez la partie basse et ORIC la par tie haute. Ce parcours est divisé en cases. Chaque case contient un nombre. Au départ, ce nombre est 3 pour chaque case. A tour de rôli vous, puis ORIC, allez choisir une des cases de votre camp en la désli gnant par une flèche. Cette case sera forcée à 0. Si son contenu éta N, les N cases situées en aval (dans une rotation de sens trigonométi seront incrémentées de 1. Les cases latérales constituent les totaux d nombres déplacés. Si l'incrémentation finit sur une telle case, un nom veau coup peut être tenté.

Le but du jeu est double :

- . Totaliser le plus de points possibles dans SA case résultat
- . Annuler toutes les cases de SON camp

#### **ORGANIGRAMME DU JEU**

#### *Le paogaamme <sup>a</sup> ta itauctuae A..*

Le jeu se divise en 2 parties :

- . Joueur
- . ORIC

Après chaque jeu, 2 tests sont à faire :

- . Vous ou ORIC pouvez rejouer ?
- . La partie est finie ? (annulation de toutes les cases).

*L'organigramme. du je.u e,\*i donc ie. suivant :*

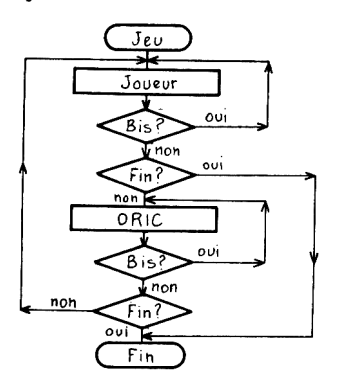

Le jeu du joueur se décompose en :

. Affichage de commentaires sur le jeu

- . Gestion de la flèche
- . Action sur les cases

Le jeu ORIC se décompose en :

- .Choix du meilleur coup
- . Affichage du coup joué
- . Action sur les cases

Il peut être intéressant d'expliciter la technique employée par ORIC pour sélectionner le meilleur coup :

ORIC calcule le maximum de points qu'il peut faire en une opération et joue ce coup là.

D'autres techniques intéressantes peuvent être employées :

. Calculer le coup qui élimine le plus de points dans son camp . Calculer le coup qui donne le plus de points possibles dans le camp adverse

Si, au bout d'un moment, le jeu d'ORIC n'a plus de secrets pour vous, vous pouvez essayer de changer sa tactique de jeu, et même lui offrir la possibilité de se servir de plusieurs tactiques.

#### **LE PROGRAMME**

Il se décompose en 3 pavés :

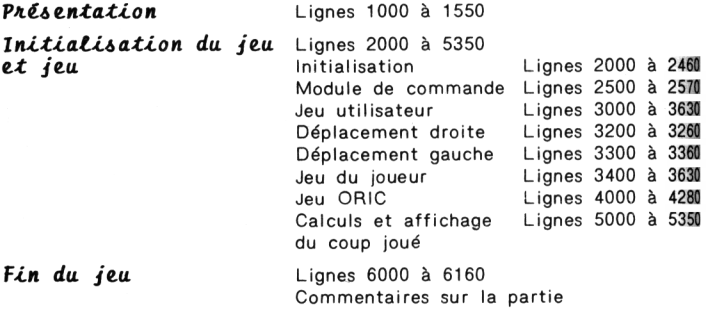

#### **LES VARIABLES UTILISEES**

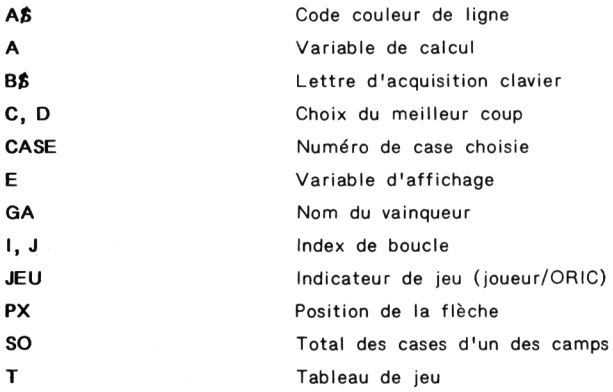

```
10 : REH AWAR1
20 !
30 i GOSUB 1000 'Présentation du jeu
       40 ! GOSUB 2000 'Joueur contre ORIC
50 i GOSUB 6000 '1 des joueurs a gagne
60 :
70 : END
B0 : REN tttittttnitttlttttitttttttttttttttttti
1000 i REN Présentation du jeu
1010 :
1020 : INK 6 : PAPER 0 : PRINT CHR$(17)
1030 :
1040 : REN Titre
1050 :
1060 : PRINT CHR$(12)
1070 : PRINT CHR»(4);CHR»(27);"N";
1080: PRINT CHRSI27) ; "A AWARI" ;CHR* (4)
1090 :
1100 : REN Objet
1110 :
1120 : PRINT:PRINT:PRINT
1130 : AJ=*D* 'Code couleur =Bleu
1140: PRINT'OBJET :*;
1IJ0 : GOSUB 1500:PRINT*Jeu de réflexion."
1160 :
1170 : REN Job
1180 :
1190 : PRINT: PRINT
1200 : A»=*F* 'Code couleur = Cyan
1210: PRINT* JOB :*;
1220 : GOSUB 1500:PRINT*Le but du jeu est d'annuler*
1230 : GOSUB 1500:PRINT" le noibre de points dans son"
1240 : GOSUB 1500:PRINT* ca»p(Vous en bas,ORIC en haut)*
1250 : GOSUB 1500:PRINT* en tenant coipte des réglés :*
1260 : PRINTiGOSUB 1500:PRINT" l.Le jeu d'une case conte
liant*
1270 : GOSUB 1500:PRINT" n pions provoque n additions"
I
```

```
1280 : GOSUB 1500:PRINT" d'un pion sur les n cases '
1290 : GOSUB 1500:PRINT" situées en aval(Sens trigo).'
1300 : PRINT:GOSUB 1500:PRINT* 2.Le fait que la derniere
1310 : GOSUB 1500:PRINT" addition tombe sur une case"
1320 :
GOSUB 1500:PRINT" 'total* donne le droit de"
1330 :
1340 :
1350 :
REM Début
1360 :
1370 i
1380 :
1390 :
1400 :
1410 :
GOSUB 1500:PRINT" sur une touche quelconque."
1420 :
1430 :
1440 :
RETURN
1450 :
ren ttnttttttttitntttitttnttttttitttitn
1500 :
REN Couleur d'une ligne
1510 :
1520 :
PRINT CHR4(27);"H";CHR4(27);A4;
1530 :
1540 :
RETURN
1550 :
ren ttttttiittnntntttttttnnttutitntt
2000 i
REN Deroulement du jeu
2010 :
2020 :
GOSUB 2100 'Initialisation du jeu
2030 :
GOSUB 2500 'Jeu
2040 :
2050 :
RETURN
2060 :
ren ttttttntintttntttiitttttntttttttttt
2100 :
REN Initialisation du jeu
2110 :
2120 :
2130 :
REN Définition des fléchés Y et Z2140 :
        GOSUB 1500:PRINT" rejouer."
          PRINTîPRINT
A4='C" 'Code couleur = Jaune
          PRINT-DEBUT
          GOSUB 1500:PRINT"Pour commencer , appuyez'
        GET A4 'Attente de l'appui sur une touche quelconque
```

```
2150: FOR 1=0 TO 15
2160:READ A: POKE 46792+I.A
7170:NFYT I
2180:2190 DATA 0.0.34.54.28.8.0.0
2200 DATA 0.0.8.28.54.34.0.0
2210:2220 : REM Affichage du jeu
2230:
2240 : C152250 : PRINT CHR$(27);"L";CHR$(27);"C
                                              AMARI"
2260 : FOR I=1 TO 9
2270:PRINT
2280 : NFXT
2290 : FQR I = 1 TQ 112300 : PRINT CHR$(27); "H"; CHR$(27); "T"
2310 : NEXT I
2320 : FOR I=0 TO 1
2330: FOR J=0 TO 5
2340:PLDT 7+3#4,12+I#6,";":PLOT 9+3#4,12+I#6,51
2350 :NEXT J
2360 : NEXT I
2370: PLOT 31,12,":":PLOT 31,1,":":PLOT 5,15,48:PLOT 33,15,48
2380 ·
2390 : DIM T(14)
2400 : FOR I=1 TO 14
2410 : T(I)=32420 : NEXT I
2430 : T(1)=0:T(8)=0 'Totaux ORIC et joueur
2440:2450 : RETURN
2500 : REM Jeu
2510:2520 : 60SUB 3000 'Jeu joueur
2524 : IF FIN=1 THEN RETURN
2525:IF BIS=1 THEN GOTO 2520
2530 : GOSUB 4000 'Jeu ORIC
```

```
2535 : IF RIS=1 THEN GOTO 2530
2540: IF FIN=0 THEN 60TO 2500
2550:2560 : RETURN
2570 : REN dentitut en antitalistischen Statten der Statten der Statten der Statten der Statten der Statten der Statten der Statten der Statten der Statten der Statten der Statten der Statten der Statten der Statten der St
3000 : RFM Jeu de l'utilisateur
3010 :3020: PLOT 9,20, "Z":PX=0:BIS=0:SO=0
3025 : PLOT 1.5. "A vous de jouer"
3030 : PLOT 1,22, "Servez vous des touches fleches droite"
3040 : PLOT 1.23. "et gauche pour positionner la case"
3050 : PLOT 1,24, "desiree. Appuyez sur T quand vous vous"
3060 : PLOT1, 25, "serez positionne."
3070 : B$=KEY$: IF B$<>"" THEN B=ASC(B$)
3080 : IF B=9 THEN GOSUB 3200 'Deplacement vers la droite<br>3090 : IF B=8 THEN GOSUB 3300 'Deplacement vers la gauche
3100 : IF B$="T" THEN GOSUB 3400<br>3110 : IF B$="T" THEN RETURN
3115: 60TO 3070
3120 +3200 : REM Deplacement vers la droite
3210:3220: IF PY=5 THEN RETURN
3230 : PLOT 9+PX*4.20." ":PX=PX+1:PLOT 9+PX*4.20."Z":B=0
3240:3250 · RETHRN
3300 : REM Deplacement vers la gauche
3310:
3320: IF PX=0 THEN RETURN
3330 : PLOT 9+PX#4,20," ":PX=PX-1:PLOT 9+PX#4,20,"Z":B=0
3340:
3350 : RETHRN
3400 : REM La fleche est positionnee
3410:
```

```
3420 : REN Effacement des informations inscrites sur l'écran
3430 :
3440 : FOR 1=1 TO 5
3450 : PRINT CHR*(14)
3460 : NEXT I
3470 : FOR 1=1 TO 5
3480 : PRINT CHR»(11);
3490 : NEXT I
3500 : PLOT 9+PX»4,2O," "
3510 :
3520 : REN Calcul et affichage du coup joue
3530 :
3540 : JEU=0:60SUB 5000
3550 : PLOT 1,5,"
3560 :
3570 : FOR 1=2 TO 7
3580 : SO=SO+T(I)
3590 : NEXT I
3600 : IF 80=0 THEN FIN=1:GA=1
3610 :
3620 : RETURN
3630 : REN
4000 : REN Jeu d'ORIC
4010 :
4020 : NAX=-100:BI8=0:S0=0
4030 : REN Apres calcul,NAX contiendra le maximum
4040 ! REN de points que peut faire ORIC en 1 coup
4050 :
4060 : FOR 1=9 T0 14
4070 : C=0:D=0
4075 : IF T(I)=Û THEN GOTO 4140
4080 : FOR J=1 TO T(I)
4090 : D=I+J
4100 : IF D<15 AND D>8 THEN C=C-1
4110 i IF D>1 AND D<8 THEN C=C+i
4120 : NEXT J
4130 : IF ONAX THEN NAX=C:CASE=I
4140 i NEXT 1
```

```
PX=CASE-2
4150:4160:
4170 : PLOT 1.5. "Je joue en "
4190 :
      JEU=1:60SUB 5000
4200: PLOT 1.5."
4210:
4220 : FOR 1=9 TO 14
4230:
          SD = SD + T (T)NEXT I
4240:
4250:IF SO=0 THEN FIN=1:GA=0
4260:
4270 : RETURN
5000 : REM Calcul et affichage du coup joue
5010:5020 · RFM Calcul
5030:5035 :
       A=PX+2:IF T(A)=0 THEN RETURN
5040: FOR I=1 TO T(A)
           IF A+I \leq 14 THEN I (A+I)=I (A+I)+15050:
5060:
           IF A+1>14 THEN T(A+1-14)=T(A+1-14)+1
        NEXT I
5070:IF A+I=9 OR A+I=16 THEN BIS=1
5074 :5075:T(A)=05076 : IF JEU=1 THEN PLOT 9+(14-A) #4, 10, "Y": WAIT 100
5080 :5090 : REM Affichage
5100:5110:FOR 1=0 TO 5
5120:E=INT(T(14-I)/10)
5130:IF E<>0 THEN POKE 48529+1#4.E+48
5140:POKE 48530+1#4.7(14-I)-10#E+48
5160:NEXT I
5170:5180: FOR I=0 TO 5
5190:
           E=INT (T(1+2)/10)5200:IF E<>0 THEN POKE 48769+1#4,E+48
           POKE 48770+1*4, T(I+2)-E*10+48
5210:
```

```
5220 : NEXT T
5230 :5240 :E=INT(T(1)/10)5250 : IF E<> 0 THEN POKE 48646, E+48
               POKE 48647, T(1)-E#10+48
5260:5270:5280:E=INT(T(8)/10)5290 : POKE 48673, E+48
5300 : POKE 48674, T(8)-E#10+48
5310:
5320: IF JEU=1 THEN PLOT 9+(14-A) #4, 10, "
5330 :
5340 : RETURN
5350 : REN \ddagger \ddagger 6000 : REM Partie treminee
 6010:6020 : CLS
6030 : PRINT"Partie tenainee"
6040: PRINT: PRINT: PRINT
6050 : IF 64=1 THEN PRINT"Bravo";<br>6060 : IF 64=0 THEN PRINT"Bof";<br>6070 : PRINT" pour le jeu."
6080 : PRINT: PRINT
\begin{array}{lll} 6090 &: & \text{IF } \mathsf{T}(1) \triangleleft \mathsf{T}(8) \text{ THEN PRINT} \text{ "Bravo"}; \\ 6095 : & \text{IF } \mathsf{T}(1) \triangleright \mathsf{T}(8) \text{ THEN PRINT} \text{ "Bof"}; \end{array}6100 : PRINT" pour les points."
6110 : PRINT: PRINT
6120 : PRINT"ORIC: ";T(1);" Vous: ";T(8)
6130 : PRINT CHR$(17)
6140:6150 : RETURN
```
### **Black box**

#### PRESENTATION

Trois trous noirs sont placés dans une boîte quadrillée.

Ces trous noirs sont capables de dévier ou d'absorber la lumière issue d'un tube à effet laser.

Il y aura déviation à 90° si le rayon passe dans une case située à côté d'un trou noir ; il y aura absorption si le rayon passe sur une case contenant un trou noir.

Le but du jeu est de positionner les trous noirs en un minimum de coups grâce à un laser orientable...

#### ORGANIGRAMME DU JEU

Le programme a la structure A.

```
Le /eu a ta itAuetaAe iuivante :
```
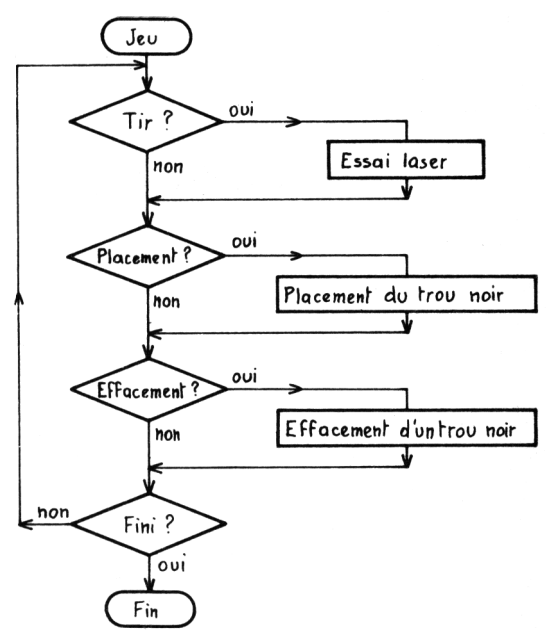

#### **LE PROGRAMME**

Il se décompose en 3 pavés :

#### *Initiattiatton*

*Jeu*

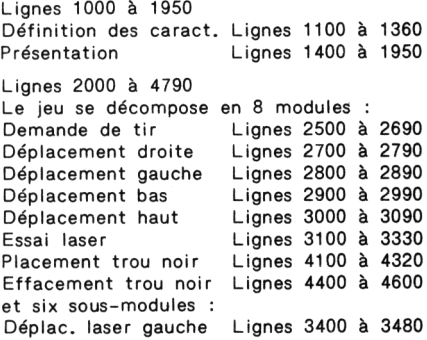

Déplac. laser haut Lignes 3500 à 3580 Lignes 3600 à 3680<br>Lignes 3700 à 3780 Déplac. laser droite Repères sur grille Test de fin de partie Lignes 3800 à 4020 *Fin de. partie.* Lignes 5000 à 5080 Tous les trous noirs ont été trouvés. Ce module affiche le nombre d'erreurs de

placement et commente le jeu.

#### **LES VARIABLES UTILISEES**

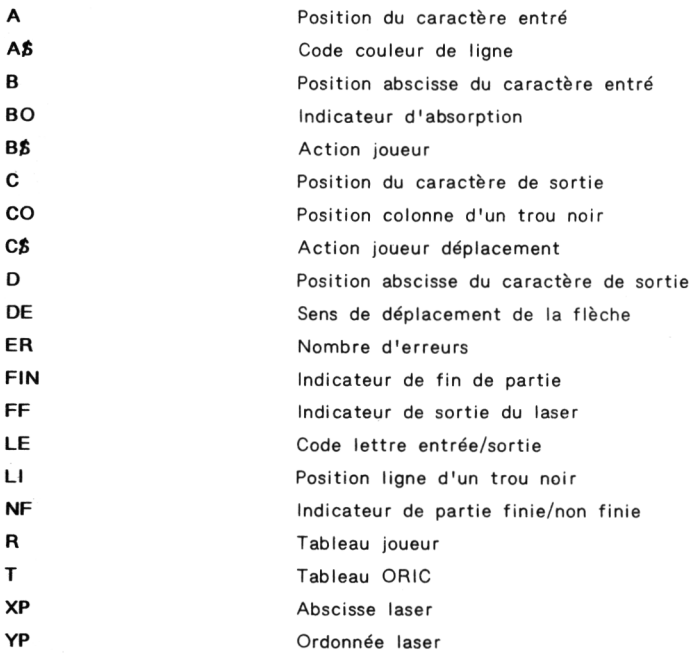

```
10 : REM Black box
20.150 : GOSUB 5000 'Fin de la partie
60:70 : FND
1000 : REM Presentation et Initialisation
1010 :1020: GOSUB 1100 'Initialisation
t030: GOSUB 1400 'Presentation
1040 :1050 : RETURN
1100 : REM Initialisation
1110 +1120 : DIM T(4,9), R(4,9) 'Tableaux de jeu
1130 :1140 : REM Remplissage tableau
1150:1160 : FOR I=1 TO 3
1170:A = INT (RND (1) 17)+7. R = INT (RND (1) 16)+71180 : IF I(A, B) = 1 THEN I = I - 1 ELSE I(A, B) = 11190:
        NEXT I
1700 :1210 : REM Definition des fleches
1220 :
1230: FOR I=0 TO 39
1240:READ A : POKE 46808+1.A
1250 :NEXT I
1260 DATA 0.4.12.24.24.12.4.0 'Vers la droite
1270 DATA 0,0,12,30,51,0,0,0 'Vers le haut
1280 DATA 0.0.51.30.12.0.0.0 'Vers le bas
 1290 DATA 0, 8, 12, 6, 6, 12, 8, 0 Vers la droite
 1295 DATA 8.8.8.8.8.0.0.0 'Trait vertical
 1300 :1310 : REM Position des indicateurs
 1320:1330 : XP=2 : YP=7 'En bas a droite
 1340:
 1350 : RETURN
```

```
1400 · REM Presentation
1410 5
        PAPER 0 : INK 5 : PRINT CHR$(17)
1420:1430 +
        REM Titro
1440:1450 +PRINT CHR$(12)
1460 +PRINT CHR$(4):CHR$(27):"N":
          PRINT CHR$(27):"A
                                        BLACK BOX":CHR$(4)
1470:1490 .
1490:RFM Ohiet
1500 +PRINT: PRINT: PRINT
1510:A$="D" 'Code couleur = Bleu
1520 +1530 +PRINT"ORJET : ":
          GOSUR 1900:PRINT"Jeu de reflexion."
1540:1550:
        REM 30B
1560:
1570:1580:PRINT PRINT
1590 +A$="F" 'Code couleur = Cvan
1600 +PRINT"JOB
                      e te
          GOSUR 1900:PRINT"Une boite noire renferme"
1610:1420 +GOSUR 1900:PRINT"
                                  3 trous noirs capables de"
1430 +60SUR 1900: PRINT*
                                 devier ou d'absorber le ravon
1640:GOSUB 1900: PRINT"
                                 issu d'un tube a effet laser"
           GOSUR 1900: PRINT*
                                  selon les 2 lois suivantes :"
1650 :
1660:GOSUR 1900: PRINT"
                                      \lambda<sup>*</sup>
1670:GOSUR 1900-PRINT
1680 :
           GOSUR 1900: PRINT"
                                            Deviation
                                                         ī۰
                                        \mathbb{L}\mathbb{L}^{\mathbb{A}}1690:
           GOSUB 1900:PRINT"
                                   [--]1700:GOSUR 1900: PRINT"
                                       G
                                              ou
                                                       --^@[--"
1710:60SUR 1900: PRINT"
                                   [- - - - -۱.
1720:GOSUB 1900: PRINT"
                                             Absorbtion
1730 :GOSUR 1900: PRINT'
                                     \overline{1} \overline{1}1740:GOSUB 1900: PRINT"
1750:
1760:RFM Debut
1770:1780:
           PRINT: PRINT
           A$="C" 'Code couleur = Jaune
1790:
1800:
           PRINT"DEBUT : ":
```
**ROTTE A OUTLIS POUR ORTC / 51** 

GOSUB 1900:PRINT"Pour commencer, appuyez sur":  $1810 +$  $1820:$ GOSUR 1900:PRINT" une touche quelconque." 1830 : GET A\$ 'Attente de l'appui sur une touche  $1840:$ 1850 · RETHRN 1900 : REM Couleur d'une ligne 1910: 1920 : PRINT CHR\$(27); "H"; CHR\$(27); A\$;  $1930 :$ 1940 : RETHRN  $1950 : RER$   $IIIIIIIIIIIIIIIIIIIIIIIIIIIIIIIIIIIIIII$ 2000 : REM Jeu  $2010 +$ 2020 : GOSUB 2100 'Initialisation du jeu 2030 : GOSUB 2400 'Deroulement du jeu  $2040 :$ 2050 : RETURN 2100 : REM Initialisation du jeu  $2110 :$  $2120 + RFR$  Titro  $2130 +$ 2140 : CLS : INK 6 2150: PRINT CHR\$(27):"L":CHR\$(27):"C BLACK BOX"  $2160:$ 2170 : REM Affichage de la grille du jeu  $2180:$ 2190 : FOR 1=1 TO 5 2200 :<br>2210 : FOR J=1 TO 10 PLOT 8+2\*3.6+2\*1."."  $2220:$ NEXT J 2230 : NEXT I  $2240:$ 2250 : REM Affichage des commandes  $2260:$ 2270: FOR I=1 TO 10 PRIN<br>NEXT I  $2271:$ PRINT CHR\$(10)  $2272:$  $2273:$ A\$="F" 'Code couleur = Cvan 2274 : GOSUB 1900: PRINT" Commandes :"  $2275:$ PRINT

```
GOSUB 1900:PRINT" T=Tir , P=Placement , E=Effacement"
2276:2290:
2300 : REM Position de la fleche
2310:2320:PLOT 11, 17, "\"
2330:XP=2 : YP=7 'En bas a gauche
2340:2350 : RETURN
2400 : REM Deroulement du jeu
2410:2420 : GET B$
2430 : IF B$="T" THEN GOSUB 2500
2435 FF=0:B0=0
2440: IF B$="P" THEN GOSUB 4100
2450 : IF B$="E" THEN GOSUB 4400
2460 : IF FIN<>1 THEN 60TO 2400 'Le jeu continue
2470:
2480 : RETURN
2500 : REM Demande de tir
2510:2520:REM Affichage de la commande
2530:PRINT CHR$(11); CHR$(11)
2540 :
         PRINTCHR${27); "H"; CHR${27); "A T=Tir"; CHR${27); "H"; CHR$
2550:(27): "F"PLOT 0,3," Servez-vous des touches-fleches pour"
2560:
        PLOT 0.4." positionner l'origine du tir."
2570 :
        PLOT 0.5." La touche T commande le tir."
2580:2590:
2600:REM Positionnement de l'origine du tir
2610:GET CS
2620:2630 :
        IF ASC(C$)=9 THEN GOSUB 2700
2640:IF ASC(C$)=8 THEN GOSUB 2800
2650 : IF ASC(C$)=10 THEN GOSUB 2900
2660:
        IF ASC(C$)=11 THEN GOSUB 3000
2670:IF CS()"T" THEN GOTO 2620
2675:GOSUB 3100:RETURN
2680:
```

```
2690 : rem tnttttttttttxitittttttttxtttttttttittt
2700 : REM Deplaceaent vers la droite demande
2710 :
2720 : IF XP>9 OR YP=1 OR YP=4 OR YP=5 THEN RETURN
2730 : C=SCRN(XP»2+7,YPI2+3) 'Sauvegarde de la fléché
2740 : PLOT XPI2+7,YP»2+3," "
2750 : IF YP=3 THEN YP=YP-1sC=ASC(*3")
2755 : IF YP=6 THEN YP»YP+1:C=ASCCV)
2760 : XP=XP+1:PLOT XPt2t7,YPI2+3,C
2770 !
2780 : RETURN
2790 : rem tttittnttittttitnttttttttnttttttnu
2800 : REM Deplaceaent vers la gauche
2810 :
2820 : IF XP<3 OR YP=1 OR YP=4 OR YP=5 THEN RETURN
2830 : C=SCRN(XP»2+7,YPt2+3) 'Sauvegarde de la fléché
2840 : PLOT XPX2+7,YPI2+3," '
2845 : IF YP=3 THEN YP=YP-1:C=ASC(T)
2850 : IF YP=6 THEN YP=YP+1:C=ASC("\*)
2860 : XP=XP-lsPLOT XP»2+7,YPI2+3,C
2870 :
2880 : RETURN
2890 : ren tninutnttittttttttttntititutttut
2900 : REM Deplaceient vers le bas
2910 :
2920 : 1F YP>5 OR (XPO1 AND XPO2 AND XPOIO AND XPO11) THEN RE
TURN
2930 : C=SCRN(XP»2+7,YP»2+3) 'Sauvegarde de la fléché
2940 : PLOT XPI2+7,YPR2+3,"
2945 : IF XP=10 THEN XP=XP+1:C=ASCC['')
2950 : IF XP=2 THEN XP=XP-1:C=ASC(""')
2955 : IF XP=10 THEN XP=XP+1:C=ASC('P)^n2960 : YP=YPHsPLOT XP»2+7,YPI2+3,C
2970 :
2980 : RETURN
2990 : rem ittitHtitinittiinntttnnnnittm
3000 : REM Deplaceaent vers le haut
3010 :
3020 i IF YP<4 OR (XPO1 AND XPO2 AND XPOIO AND XPO11) THEN RE
TURN
3030 : C=SCRN(XP»2*7,YP»2+3) 'Sauvegarde de la fléché
3040 : PLOT XP»2+7,YPI2+3," "
```

```
IF XP=2 THEN XP=XP-1:C=ASC("^")
3050:
3055:IF XP=10 THEN XP=XP+1:C=ASC("[")
3060: YP=YP-1:PLOT XP#2+7.YP#2+3.C
3070:3080 : RETURN
3100 : REM Demande d'essai laser
3110:3120 : REM Effacement des indications eccan
3130 :
        FOR I=1 TO 21
3140:3150 +
          PRINT CHR$(11):
        NEXT I
3160 :
3170:FOR 1=1 TO 3
        PRINT CHR$(14)
3180 :
3190:
        NEXT I
3200 : FOR I=1 TO 17<br>3210 : FOR I=1 TO 17<br>3220 : PRINT CHR$(10);<br>3220 : A$="F":60SUB 1900
3235: PRINT CHR$(10):
3240:3250 : REM Calculs de la sortie du laser
3260 +3270 : DE=SCRN(XP#2+7,YP#2+3)-90 'DE=Sens du deplacement
3280 :x = YP - 2: Y = XP - 13290 :       ON DE GOSUB 3400,3500,3600,3700<br>3300 :      IF FF<>1 AND BO<>1 THEN GOTO 3290 'Boucle de recherche
3310 ±
         60SUR 3800:RETURN
3320 +3400 : REM Deplacement du laser vers la gauche
3410:
3420 : Y=Y-1:IF Y<=0 THEN Y=0:FF=1:RETURN
3430 : IF X<>1 THEN IF T(X-1, Y-1)=1 THEN DE=3 'Vers le bas
3440 : IF X<>4 THEN IF T(X+1, Y-1)=1 THEN DE=2 'Vers le haut
3450 : IF T(X, Y-1)=1 THEN BO=1 'Absorbtion
3460 :
3470 : RETURN
3500 : REM Deplacement du laser vers le haut
 3510:
```
**BOITE A OUTILS POUR ORIC / 55** 

```
3520:X = X - 1: IF X (= 0 THEN X = 0: FF=1: RETURN
3530 : IF Y(>1 THEN IF T(X-1, Y-1)=1 THEN DE=4 'Vers la droite
3540 : IF Y()9 THEN IF T(X-1, Y+1)=1 THEN DE=1
3550 : IF T(X-1, Y)=1 THEN BO=1 'Absorbtion
3560:
3570 : RETURN
3600 : REM Deplacement du laser vers le bas
3610:3620 : X=X+1:IF X>=4 THEN X=5:FF=1:RFTHRN
3630 : IF Y<>1 THEN IF T(X+1,Y-1)=1 THEN DE=4 'Vers la droite<br>3640 : IF Y<>9 THEN IF T(X+1,Y+1)=1 THEN DE=1 'Vers la gauche
3650 : IF T(X+1.Y)=1 THEN BO=1 'Absorbtion
3660:
3670 : RETURN
3700 : REM Deplacement du laser vers la droite
3710:3720 : Y=Y+1:IF Y>=9 THEN Y=10:FF=1:RETURN
3730 : IF X<>1 THEN IF T(X-1, Y+1)=1 THEN DE=3 'Vers le bas
3740 : IF X<>4 THEN IF T(X+1, Y+1)=1 THEN DE=2 'Vers le haut
3750 : IF T(X.Y+1)=1 THEN BO=1 'Absorbtion
3760:3770 : RETURN
3800 : REM Placement des reperes Entree/Sortie sur la grille
3810:
3820 : IN=X+2; X=Y+1: Y=IN
3830 : A=XP*2+7: B=YP*2+3: C=X*2+7: D=Y*2+3
3840:
3850 : IF YP=7 THEN B=B+1 ELSE B=B-1
3860 : IF Y=7 THEN D=D+1 ELSE D=D-1
3870 : IF XP=11 THEN A=A+1:B=B+1
3880 : IF X=11 THEN C=C+1:D=D+1
3885 : IF XP=1 THEN B=B+1:A=A-1
3886 : IF X=1 THEN D=D+1:C=C-1
3890:
3900 : REM Affichage de l'entree
3910:3920: \tLE=LE+1 'Lettre + 1
         IF LE=27 THEN FIN=1:NF=1:RETURN
3925:
```

```
3930:
      PLOT A.B.CHR$(LE+64)
3940 -
3950 : REM Affichage eventuel de la sortie
3960:
3970 : IF BO=1 THEN BO=1:FF=0:RETURN<br>3980 : PLOT C,D,CHR$(LE+96)
3990:
4000 + FF = 0 + RF THRN
4010:4100 : REM Placement d'un trou noir
4110:
4115 : TN=TN+1: PRINT CHR$(11):
4120 : PRINT CHR$(27): "H":CHR$(27): "F T=Tir ":CHR$(27): "H":CHR$
(27): "A":4130 : PRINT"P=Placement": CHR$(27): "H": CHR$(27): "F"
4140:
4150 : FOR I=1 TO 20
4160: PRINT CHR$(11):
4170 : NEXT I
4180 : PRINT CHR$(17);: INPUT"
                                    Ligne":LI
4190 : INPUT "
                       Colonne":CO:PRINT CHR$(17);
4200:4210: PLOT CO#2+9.LI#2+7."@":R(LI.CO)=1
4220:4230 : PRINTCHR$(11):CHR$(14):CHR$(11):CHR$(14)
4240: FOR I=1 TO 9
4250:PRINT CHR$(10)
4260 : NEXT I
4270: A$="F":GOSUB 1900:PRINT" T=Tir . P=Placement . E=Effacem
ent"
4280:
4290 : GOSUR 4700
4300:
4310 : RETURN
4400 : REM Effacement d'un trou noir
4410:
4420 : PRINT CHR$(11):" T=Tir , P=Placement":CHR$(27):"H":CHR$(
27: "A":
4430 : PRINT "E=Effacement"
4440:
```

```
4450: FOR I=1 TO 20
       PRINT CHR$(11):
4460:
4470 : NEXT I
4480 : PRINT CHR$(17);: INPUT"
                                  Ligne":LI
4490 : INPUT "
                      Colonne";CO:PRINT CHR$(17);
4500:
4510: PLOT CO*2+9, LI*2+7." ":R(LI.CO)=0
4520:
4530 : PRINTCHR$(11):CHR$(14):CHR$(11):CHR$(14)
4540 : FOR I=1 TO 9
       PRINT CHR$(10)
4550 :
4560 : NEXT I
4570 : A$="F": GOSUB 1900: PRINT" T=Tir, P=Placement, E=Effacement"
ent"
4575 · GOSUR 4700
4580:
4590 : RETURN
4700 : REM Test de fin de partie
4710:4720 : FOR I=1 TO 4
4730: FOR J=1 TO 9
4740:
         IF I(I,J)=R(I,J) THEN W=W+14750:
       NEXT J
4760 : NEXT I
4770: IF W=36 THEN FIN=1:ER=TN-3
4780 : W=0:RETURN
5000 : REM Fin de la partie.
5010:5020 : CLS
5030 : IF ER=0 AND NF=0 THEN PRINT"Parcours sans faute. Bravo!!. "
5040 : IF ER()0 THEN PRINTER; "Erreurs de parcours."
5050 : IF NF=1 THEN PRINT"Partie non finie !! Pas de chance ."
5060 : PRINT CHR$(17) 'Restitution du curseur
5070:
```
## **Grenouilles et crapauds**

#### **PRESENTATION**

N crapauds se trouvent séparés de N grenouilles par une case vide. Les crapauds sont à gauche, les grenouilles à droite. Le but du jeu est d'amener tous les crapauds à droite, et toutes les grenouilles à gauche en respectant les 4 règles suivantes :

- Les crapauds ne peuvent se déplacer que vers la droite
- Les grenouilles ne peuvent se déplacer que vers la gauche
- Un crapaud peut sauter par-dessus une grenouille si la case située à sa droite est libre
- Une grenouille peut sauter par-dessus un crapaud si la case située à sa gauche est libre

#### **ORGANIGRAMME DU JEU**

Le jeu est initialisé par la saisie du nombre de crapauds. Le tableau de jeu est constitué et affiché, puis le jeu démarre.

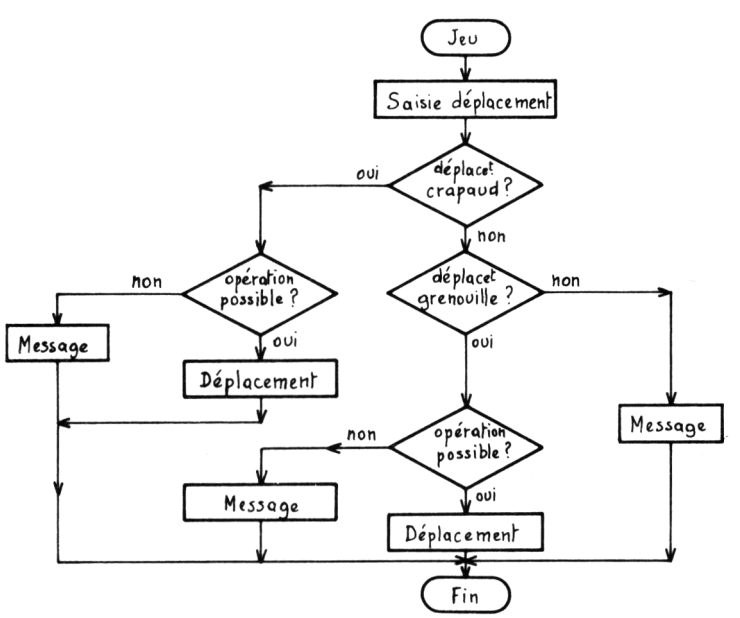

#### LE PROGRAMME

Il se décompose en 3 pavés :

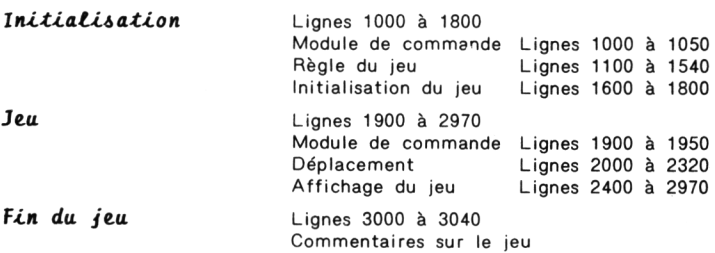

#### **LES VARIABLES UTILISEES**

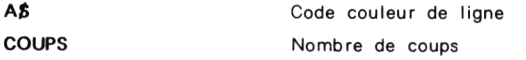

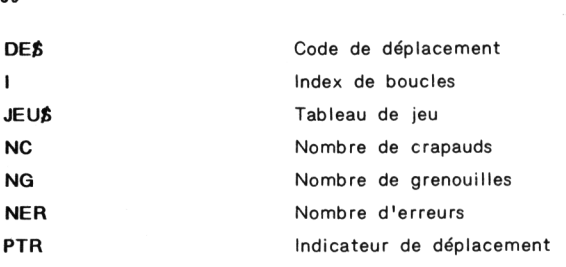

```
10 : REM Grenouilles et Crapauds
20:30 : GOSUB 1000 'Initialisation
40 : GOSUB 1900 'Traitement<br>50 : GOSUB 3000 'Fin
60 : END
70: REN tttiiniiniiniiniiniiniiniiniiniinii
1000 : REM Initialisation
1010:1020 : GOSUB 1100 'Regle du jeu
1030 : GOSUB 1600 'Dimension du jeu
1040 : RETURN
1100 : REM Regle du jeu
1110:1120 : PAPER 0: INK 5
1130 : REM Titre
1140 : PRINT CHR$(12); CHR$(4)
1150 : PRINT CHR$(27); "N"; CHR$(27); "A GRENOUILLES ET CRAPAU
DS' :
1160 : PRINT CHR$(4)
1170 : REM Objet
1180:1190 : PRINT: PRINT
1200 : A$="D": PRINT"OBJET : ":
```

```
1210 : GOSUB 1500:PR!NT'Jeu de reflexion'
1220 : REN Job
1230 !
1240 : PRINT
1250 ! A$="F":PRINT"JOB :'
1260 : GOSUB 1500:PRINT-Les crapauds sont definis par";
                                    1270 ! GOSUB 15001PR1NT" la lettre C , les grenouilles"
1280 : GOSUB 1500:PR INT" par la lettre G
                                    1290 ! GOSUB 1500:PRINT" Le but du jeu est d'amener en"
1300 ! GOSUB 1500:PRINT" un minimum de coups les*
                                    1310 : GOSUB 1500:PRINT" crapauds a droite et les"
1320 ! GOSUB 1500:PRINT" grenouilles a gauche ,*
                                    1330 : GOSUB 1500:PRINT" Restrictions : Un crapaud"
1340 ! GOSUB 1500:PR INT" peut se déplacer d'1 case "
1350 ! GOSUB 1500:PRINT" vers la droite si elle est "
                                     1360 : GOSUB 15OO:PR1NT" librelDCl.il peut egalement"
1370 ! GOSUB 1500:PRINT" sauter par dessus une "
1380 s GOSUB 1500:PRINT" grenouille si la case situee"
1390 ; GOSUB 1500:PRINT" a sa droite est libre(SC)."
1400 : GOSUB 1500:PR INT" De meme pour une grenouille ,"
                                    1410 : GOSUB 15OO:PR1NT" mais vers la gauchelDG et SG)"
1420 :: REM Début
1430 :
1440 : PRINT
1450 : At="C":PRINT"DEBUT :";
1460 ! GOSUB 1500:PRINT"Pour commercer , appuyez sur"
1470 : GOSUB 1500:PRINT" une touche quelconque
1480 : GET A$:RETURN
1490 : ren tnttttttittttttttinttitttttitttttttn
1500 : REM Couleur d'une ligne
1510 :
1520 : PRINT CHR$(27);"H";CHR$(27);A»;
1530 : RETURN
1540 rem tttttttntntttmttttttittttttnnttti
1600 : REM Dimension du jeu
1610 :
1620 : CLS 'Effacement de l'écran
1630 ! PR!NT:PRINT:PR!NT:PRINT:PR!NT
```

```
1640 : INPUT"Nommbre de crapauds":NC
1650 : DIM JEU$(2*NC+1)
1660 : REM Constitution du tableau
1670:FOR 1=1 TO NC
1680:JEUS(1) = "C"1690 : NEXTI
1700 : JEU$(NC+1)=" "
1710:FOR 1=NC+2 TO NC#2+1
1720:JFHs(T) = "G"1730:
       NEXT I
1740 : REM Affichage
1750 : PRINT: PRINT: PRINT
1760 : FOR I=1 TO NC#2+1
1770:PRINT JEU$(I):
1780 : NEXT I
1790 : RETURN
1900 : REM Traitement
1910:1920 : GOSUB 2000 'Deplacement
1930 : GOSUB 2900 'Fin de partie
1940 : IF NOFIN=1 THEN GOTO 1900
1950 : RETURN
2000 : REM Deplacement
2010:2020 : INPUT" Deplacement"; DE$:PTR=-1:COUPS=COUPS+1
2030: IF DES()"DC" THEN GOTO 2090
2040 : FOR I=1 TO NC#2
          IF JEUS (I)="C"THEN IF JEUS (I+1)=" "THEN PTR=I
2050:
2060 :
        NEXT I
2070 : IF PTR=-1 THEN GOSUB 2300:RETURN
        JEU$(PTR)=" ": JEU$(PTR+1)="C": GOSUB 2400: RETURN
2080 :
2090 : IF DE$<>"SC" THEN 60T0 2150
2100:FOR I=1 TO NC#2-1
2110 : IF JEUS(I)="C"THEN IF JEUS(I+1)="G"THEN IF JEUS(I+2)=" "TH
EN PIR=I
2120:NEXT I
2130:IF PTR=-1 THEN GOSUB 2300:RETURN
```

```
2140: JEU$ (PTR) = ": JEU$ (PTR+2) = "C": GOSUB2400: RETURN
2150 : IF DE$()"DG" THEN GOTO 2210
2160 : FOR I=NC#2+1 TO 2 STEP -1
2170 : IF JEU$(I)="G"THEN IF JEU$(I-1)=" "THEN PTR=I
2180 : NEXT I
2190 : IF PTR=-1 THEN GOSUB 2300:RETURN
2200 : JEU$ (PTR) =* ": JEU$ (PTR-1) ="G" ± 60SUB 2400 : RETURN
2210 : IF DES()"SG" THEN GOTO 2300
2220 : FOR I=NC#2+1 TO 3 STEP -1
2230 : IF JEUS (I)="G"THEN IF JEUS (I-1)="C"THEN IF JEUS (I-2)=" "TH
EN PTR = I2240 : NEXT I
2250 : IF PTR=-1 THEN GOSUB 2300:RETURN
2260 : JEU$(PTR) =" ":JEU$(PTR-2)="6":GOSUB 2400:RETURN
2300 : PRINT"Deplacement inaccepte"
2310 : NER=NER+1
2320 : RETURN
2400 : REM Affichage du jeu
2410:2420 : FOR I=1 TO NC#2+1
2430 : PRINT JFUS(I):
2440 : NEXT I
2450 : RETURN
2900 : REM Fin de partie
2905 : NG=0 'RAZ Variable fin de jeu
2910:2920 : FOR I=1 TO NC<br>2930 : IF JEU$(I)="G" THEN NG=NG+1
2940 : NEXT I
2950: IF NG=NC THEN IF JEU$ (NC+1)=" " THEN NOFIN=0 ELSE NOFIN=1
2960 :
        RETURN
3000 : REM Fin de partie : SCORE
3010:3020 : PRINT:PRINT"Partie terminee en ":COUPS: "coups ."
3030 : PRINT"avec ":NER: "erreur(s) ."
3040 : RETURN
```
## **Conjugaison des verbes**

#### **PRESENTATION**

Même si la conjugaison des verbes du premier groupe n'a plus de secrets pour vous, vous feriez peut-être bien de jeter un coup d'oeil <sup>à</sup> ce didacticiel (logiciel à usage didactique).

Après avoir entré le temps de conjugaison (Présent, Imparfait, Passé Simple, Futur simple, Plus-que-parfait, Passé antérieur, Futur antérieur, ou Passé composé), ORIC vous demande le verbe <sup>à</sup> conjuguer <sup>à</sup> l'infinitif.

Vous conjuguez le verbe choisi, puis, ORIC vous indique les fautes s'il <sup>y</sup> <sup>a</sup> lieu (il vous invite alors <sup>à</sup> recommencer).

#### **ORGANIGRAMME DU JEU**

Le programme a la structure A.

**La** *eonjagalion a ta itanetuae iu.Âvante :*

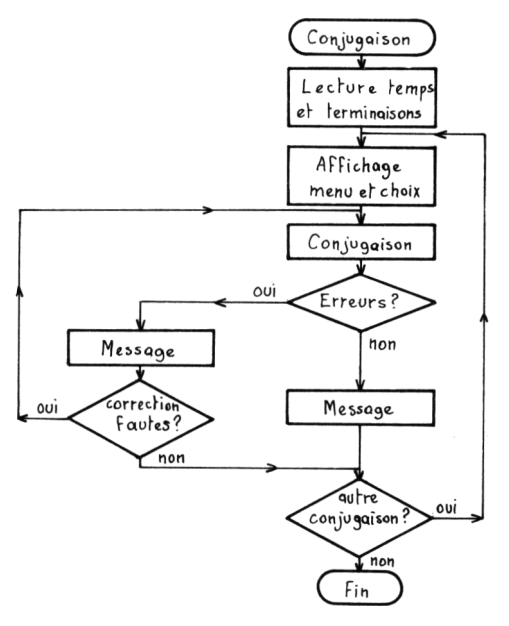

#### **LE PROGRAMME**

Il se décompose en 3 pavés :

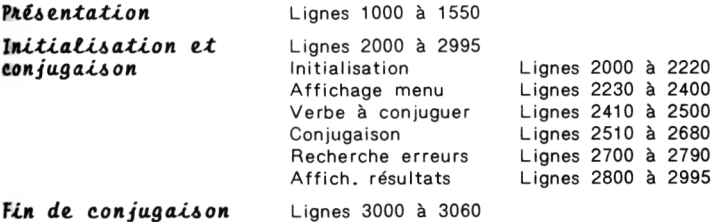

#### **LES VARIABLES UTILISEES**

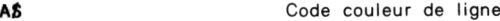

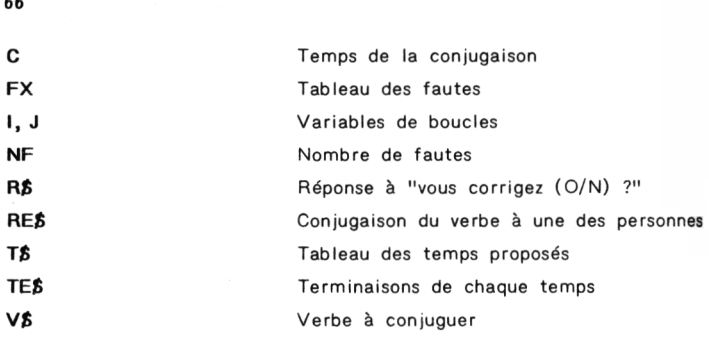

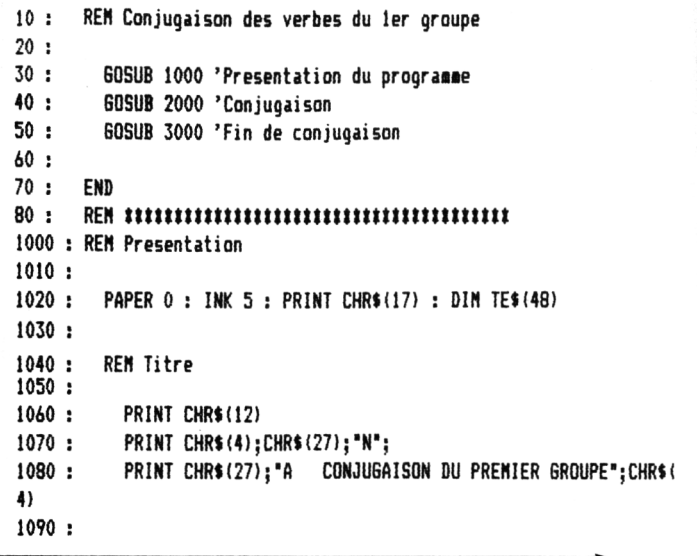

```
1100 : REH Objet
1110 :
1120 :
         PRINT:PRINT:PRINT:PRINT:PRINT
1130 :
       AJ="D" 'Code couleur = Bleu
1140 :
        PRINT'OBJET
1150 :
        GOSUB 1500:PRINT"Test de connaissances."
1160 :
1170 :
      REH Job
1180 :
1190 :
         PRINT: PRINT: PRINT: PRINT
       AJ="F" 'Code couleur = Cyan
1200 :
1210 :
        PRINT'JOB
                     : \cdot1220 :
        GOSUB 1500:PRINT'Ce didacticiel pereet de"
1230 :
                                GOSUB 1500:PRINT" tester vos connaissances"
1240 :
        GOSUB 1500:PRINT" actuelles dans la conjugaison"
1250 :
                                GOSUB 1500:PRINT" des verbes du 1er groupe."
1260 :
        GOSUB 1500:PRINT" En cas de faute,ORIC vous"
       GOSUB 15OO:PRINT" corrigera."
1270 :
1280 :
1290 :
REH Début
1300 :
1310 :
          PRINT:PRINT:PRINT:PRINT
1320 :
A4='C" 'Code couleur = Jaune
        PRINT'Debut
1330 :
1340 :
GOSUB 1500:PRINT"Pour coeiencer,appuyez sur"
        GOSUB 1500:PRINT" une touche quelconque."
1350 :
1360 :
1370 :
GET fit 'Attente de l'appui sur une touche
1380 :
1390 :
RETURN
1400 !
ren ttnttnttnttnttttttntntttnnttttt
1500 :
REH Couleur d'une ligne
1510 :
1520 :
PRINT CHR»(27);"H";CHR»(27);A»j
1530 :
1540 :
RETURN
```

```
2000 : REM Conjugaison
2010:CLS: INK 6: PRINT CHR$(20)
2020:2030:2040 : REM Lecture des donnees
2050 :7070: FOR I=1 TO 48
2080:READ AS: TES (T)=AS
2090:NFIT I
2100 DATA "e", "es", "e", "ons", "ez", "ent"
2110 DATA "ais", "ais", "ait", "ions", "iez", "aient"
2120 DATA "ai", "as", "a", "ames", "ates", "erent"
2130 DATA "erai", "eras", "era", "erons", "erez", "eront"
2140 DATA "j'avais". "tu avais". "il avait"
2150 DATA "nous avions", "vous aviez", "ils avaient"
2160 DATA "j'eus". "tu eus". "il eut"
2170 DATA "nous eumes", "vous eutes", "ils eurent"
2180 DATA "j'aurai", "tu auras", "il aura"
2190 DATA "nous aurons". "vous aurez". "ils auront"
2200 BATA "j'ai", "tu as", "il a"
2210 DATA "nous avons", "vous avez", "ils ont"
2211:2212: FOR I=1 TO 6
2213 :READ T$(I)
2214:NEXT
2215 DATA "Present". "Imparfait". "Passe simple". "Futur simple"
2216 DATA 'Plus que parfait", "Passe anterieur", "Futur anterieur"
2217 DATA "Passe compose"
7770:2230 : REM Menu*
2240:2250 : CLS:PRINT CHR$(27);"L";CHR$(27);"A";<br>2260 : PRINT"CONJUGAISON DES VERBES DU 1er GROUPE"
2270:PRINT: PRINT: PRINT
2280:
         PRINT Quel temps desirez vous conjuguer ?"
2290 :
           PRINT: PRINT
```

```
7300:
          PRINT:PRINT" - (1) Present"
2310:- (2) leparfait<sup>*</sup>
          PRINT: PRINT"
2320:
          PRINT: PRINT"
                        - (3) Passe simple'
                        - (4) Futur simple"
2330 ·
          PRINT: PRINT"
7340 :- (5) Plus que parfait"
          PRINT: PRINT"
          PRINT:PRINT" - (6) Passe anterieur"
2350 :PRINT-PRINT" - (7) Futur anterieur"
2340:2370:PRINT:PRINT" - (8) Passe compose"
2380 :
          PRINT CHR$(17)
2390 :
          PRINT: INPUT"Entrez votre choix":C
2395 :
          IF C)8 OR C(1 THEN 2230
7400:2410:REM Entree du verbe a conjuguer
2420:2430:CLS
7440:A$="B": GOSUB 1500
2450:PRINT"Entrez le verbe a conjuguer :"
7410:PRINT: INPUT VS
2470:IF RIGHT$(V$.2) = "er" THEN GOTO 2500
2480 :
          PRINT:PRINT:AS="A":GOSUB 1500
2490 :
          PRINT"Ce n'est par un verbe du 1er groupe !!": 60TO 2440
2500:2510:REM Conjugaison
2520:2580:CLS: A$="A": GOSUB 1500
7590:Conjugaison de ": V$
          PRINT"
          GOSUR 1500: PRINT"
                                  Temps: ":T$(C)
2k00:2410:PRINT: PRINT: PRINT
2420 +FOR 1=1 TO 6
2630:IF I(4 THEN PRINT " "I"e Personne Sing ":
2640:IF 1>3 THEN PRINT " "I-3"e Personne Plur ";
2650:2460:INPUT RES(I)
2670:NFYT
2680 :
          REM Recherche des eventuelles erreurs ...
2700:2710:
```

```
2720:FOR I=1 TO 6
7730:J = I + (E - 1) I + I = I F N (T F S (J))2740:IF C>4 THEN GOTO 2770
           IF RIGHTS(RES(I).LT)=TES(J) THEN FX(I)=0 ELSE FX(I)=1
2750:2760:60TO 2790 'Saut au next
           IF LEFTS (RES(I).LT)=TES(J) THEN A=1 ELSE A=0
2770:IF A=1 AND RIGHT$ (RE$(I), 1)="e" THEN FX(I)=0 ELSE FX(I
7780:i = 12790:NEXT I
2800:
          REM Affichage des resultats
2810:
       PRINI: PRINI...<br>FOR 1=1 TO 6
2815:PRINT: PRINT: NF=0
2820 :
2830:
            IF FY(1) = 1 THEN NF=NF+1
          NEXT I
2840:2850 :
         IF NF=0 THEN PRINT "Bravo.0 fautes.": 60TO 2950
2860:
        FOR I=1 TO 6
2870:IF FX(I)=1 THEN PRINT "Faute sur la ":
           IF FX(I)=1 AND I<4 THEN PRINT I; "e Pers Sing"
2880 :
           IF FX(I)=1 AND I>3 THEN PRINT I-3; "e Pers Plur"
2890:
       NEXT
7900:2910:PRINT: PRINT
2920 : IF NF=0 THEN GOTO 3000
2930 :
         INPUT"Vous corrigez (O/N) ":R$
2940 : IF R$="o" THEN 60TO 2580
2950:INPUT"Une autre conjugaison (D/N) ":R$
2960:IF R$="o" THEN 60TO 2240
2970:2980 : RETURN
2990:
3000 : REM Fin de la conjugaison
3010:3020 : CLS
3030 : PLOT 10,10, "A la prochaine fois ..."
3040 : PRINT CHR$(17)
3050:3060 : RETURN
```
# **TROISIÈME PARTIE GRAPHIQUES ET MATHÉMATIQUES**

# **Tracé de courbes**  $y = F(x)$

#### **PRESENTATION**

Pour pouvoir représenter graphiquement une courbe à une variable, il faut connaître son domaine d'étude, exclure les points aberrants, trouver quelques tangentes, points d'inflexion et asymptotes. Bref, beaucoup d'opérations qui prennent du temps.

Le programme de tracé de courbes effectue pour vous une grande partie de ce travail. En effet, il lui suffit de connaître le domaine d'étude pour effectuer un tracé. Il calcule les échelles et affiche la courbe à l'écran, en haute résolution. Le domaine d'étude devra exclure les points aberrants.

### **ORGANIGRAMME DE L'UTILITAIRE**

*Le. pAogAamme, <sup>a</sup> ta AtA.ac.tu.A.e.* **A.**

L'équation est saisie en entrant une ligne de programme BASIC. Puis, le domaine d'étude est entré.

Les valeurs extrémales sont calculées, puis la courbe est tracée.

L'utilisateur peut obtenir un "agrandissement" de la courbe en restreignant son domaine d'étude.

L'organigramme suivant décrit ces opérations :

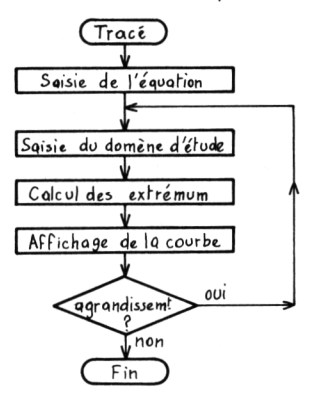

## LE PROGRAMME

Il se décompose en 2 pavés :

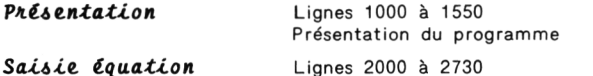

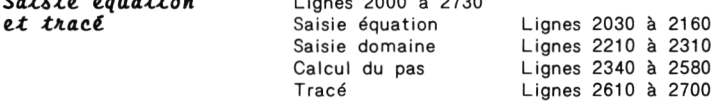

## LES VARIABLES UTILISEES

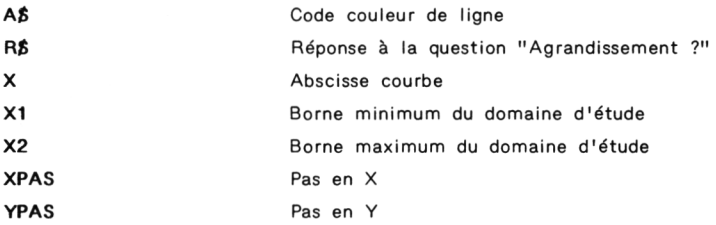

```
10:REN Trace de courbes v = F(x)20:30:GOSUB 1000 'Presentation
40:
       60SUB 2000 'Saisie de l'equation et trace
50 .
60 : REM Fin du programme
      70:1000 : REM Presentation
1010 +1020:PAPER 0 : INK 5 : PRINT CHR$(17)
1030 -1040: REN Titre
1050:1060:
          PRINT CHR$(12)
1070:PRINT CHR$(4): CHR$(27): "N":
1080:
         PRINT CHR$(27); "A TRACE DE COURBES Y = F (X)"; CHR$(4
\lambda1090:
1100 :REM Obiet
1110:1120:PRINT:PRINT:PRINT:PRINT:PRINT<br>A$="D" 'Code couleur = Bleu
1130:1140:PRINT"OBJET :";
1150 +60SUB 1500:PRINT"Representation oraphique de"
       GOSUR 1500:PRINT"
1160:courbes a une variable."
1170:1180:REM Joh
1190:1200:PRINT: PRINT: PRINT
1210:A$="F" 'Code couleur = Cyan
       PRINT"JOB   :";<br>6OSUB 1500:PRINT"Apres avoir entre l'equation"
1220:1230:1240:GOSUR 1500: PRINT"
                               et le domaine d'etude de"
1250 +GOSUB 1500:PRINT*
                               la courbe.ORIC effectuera son"
        GOSUB 1500: PRINT"
1260:trace en haute resolution."
1270:PRINT: GOSUR 1500: PRINT"
                                       Il sera alors possible"
1280:GOSUB 1500: PRINT"
                              d'obtenir un 'agrandissement'"
        60SUB 1500:PRINT" de la courbe en restreignant"
1290:GOSUB 1500: PRINT"
1300:son domaine d'etude."
1310:1320:REM Debut
1330:1340:PRINT: PRINT: PRINT
1350:A$="C" 'Code couleur = Jaune
1360:
         PRINT"DEBUT :":
```
*BOITE <sup>A</sup> OUTILS POUR ORIC* **/ <sup>75</sup>**

```
1370 : GOSUB 1500:PRINT'Pour coaaencer , appuyez sur'
1380 : GOSUB 1500:PRINT" une touche quelconque.'
1390 : GET fi» 'Attente de l'appui sur une touche
1400 :
1410 : RETURN
1420 : REN »>»»»»
1500 : REN Couleur d'une ligne
1510 :
1520 : PRINT CHR»(27);'H';CHR*(27);A«;
1530 :
1540 : RETURN
1550 : REN ttttttt11»ttttttt»»>t»tt»
2000 : REN Saisie de l'equation et trace
2010 :
2020 : CLS : INK 6 : PRINT CHR*(17)
2025 :
2030 : REN Saisie de l'equation
2040 :
2050 : PRINT CHR»(27)j'L';CHR«(27);'A SAISIE DE L'EQUAT
ION'
2060 : PRINT: PRINT: PRINT : PRINT : PRINT : PRINT : PRINT
2070 : PRINT" Vous allez entrer l'equation"<br>2080 : PRINT" sous la forme :"
2080 : PRINT" sous la forme :"<br>2090 : PRINT
2090 : PRINT
2100 : PRINT" 2230 DEF FNA(X) = SIN(X)'
2110 : PRINT:PRINT:PRINT
2120 : PRINT' Vous taperez ensuite :"
2130 : PRINT.-PRINT' RUN 2200"
2140 : PRINT: PRINT
2150 :
2160 : STOP
2200 : REN L'equation est saisie
2210 : REM Saisie du domaine de definition
2220 :
2230 DEF FNA(X) = SIN(X)2235 : CLS
2240: PRINT CHR*(27);'L";CHR*(27);"A SAISIE DU DOHAINE DE DE
FINITION'
2250 : PRINT:PRINT:PRINT:PRINT:PRINT
2260 : PRINT" Vous allez entrer les valeurs'
2270 : PRINT" ainiaale Xain et aaxiaale Xaax'
 2280 : PRINT" du doaaine d'etude :'
2290 : PRINT:PRINT:PRINT
 2300 : INPUT" Xain = ';X1
 2310 : PRINT:INPUT' Xaax = ";X2
2320 :
```

```
2330 :PRINT: PRINT: PRINT: PRINT"
                                   Un moment s'il vous plait."
                  Je suis en train de calculer."
2340:PRINT"
2350:PRINT CHR$(17)
2400:REM Le domaine d'etude est entre
2410:YPAS = (Y2 - Y1)/230 'Pas en ordonnee
7470:2430 :2440 : REM Recherche du pas en coordonnee
2450:7460:REM Initialisation des variables de pas
2470:2480:
           Y1 = 1533 : Y2 = -15332490:REM Recherche du pas
2500:2510:FOR X=X1 TO X2 STEP XPAS
2520 :A = FMA(X)2530:IF AKY1 THEN Y1 = A : X3 = XIF A>Y2 THEN Y2 = A : X4 = X
2540:2550 :NEXT X
2560:2570:YPAS = (Y1-Y2) / 1802580:
2590:REM Trace
2600:2610:HIRES
          FOR X=X1 TO X2 STEP XPAS
2420:2630:Y = F N \Delta (Y)2640:CURSET INT((1/XPAS) #(X-X1)). INT((1/YPAS) #(Y-Y2)). 1
2650:NEXT X
2660:2670:PRINT"Domaine d'etude : [ ":X1:".":X2:"3"
2675:GET A$
2680:
           PRINT"Y max pour X="INT(X4#100)/100"Y min pour X="INT(X3
$100)/100
2685:GET AS
2690:PRINT"Ymax = "; INT(Y2#100)/100" Ymin = "; INT(Y1#100)/10
0
2695:GET AS
2700:INPUT"Un aorandissement (D/N) ":R$
           IF R$="0" THEN LORES 0 : 60TO 2200
2710:2720:2730 : LORES 0 : END
```
# **Tracé de courbes Y(t),X(t)**

#### **PRESENTATION**

Point n'est besoin d'être un mathématicien acharné pour se servir de ce programme. Le tracé des courbes  $Y(t)$ ,  $X(t)$  ressemble beaucoup au tracé des courbes  $Y = F(x)$  à ceci près qu'ordonnée et abscisse sont toutes deux fonctions de la variable t (souvent le temps).

Les courbes  $Y = F(x)$  et  $Y(t)$ ,  $X(t)$  s'étudient de façon similaire. La variable t fluctue dans un domaine de définition (ou d'étude) qui doit tenir compte des points aberrants de la fonction X et de la fonction Y.

Là aussi, il faut chercher quelques tangentes, points d'inflexions et asymptotes pour obtenir un tracé correct. ORIC va se charger des calculs fastidieux et vous demandera seulement le domaine d'étude. Il calculera les échelles en X et en Y et affichera la courbe à l'écran, en haute résolution.

#### **ORGANIGRAMME DU TRACE**

### Le programme a la structure A.

Ici, deux équations sont saisies  $X = f(t)$  et  $Y = g(t)$ .

Le domaine d'étude est entré.

Les valeurs extrémales sont calculées et déterminent les échelles en X et en Y. La courbe est tracée. L'utilisateur peut obtenir un agrandissement de la courbe en restreignant son domaine d'étude.

L'organigramme est le même que celui donné pour le tracé des courbes  $Y = F(x)$ .

## **IF PROGRAMME**

Identique au tracé de courbes  $Y = F(x)$ .

## **LES VARIABLES UTILISEES**

Identiques au tracé de courbes  $Y = F(x)$ , avec en plus...

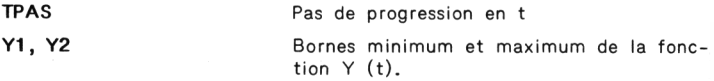

### Remarque:

Vous pouvez essayer les couples d'équations suivantes qui donnent d'assez beaux résultats avec 150 points et un domaine d'étude compri: entre  $0$  et  $6.5$ .

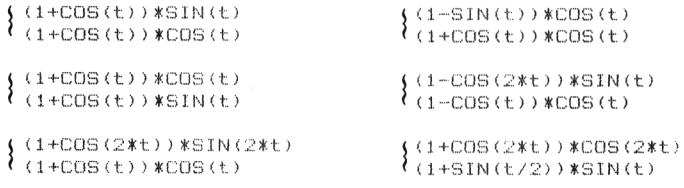

```
10.5REM Trace de courbes Y(t).X(t)
20:30:GOSUB 1000 'Presentation
40:GOSUB 2000 'Saisie de l'equation et trace
50:60:REM Fin du programme
70:1000 : REM Presentation
1010:PAPER 0 : INK 5 : PRINT CHR$(17)
1020:1030:
```

```
1040 : REM Titre
1050:PRINT CHR$(12)
1060:1070:PRINT CHR${4); CHR${27); "N";
1080: PRINT CHR$(27); "A TRACE DE COURBES Y(t), X(t)"; CHR$(4
\mathcal{L}1090:1100 : REM Objet
1110:1120:PRINT: PRINT: PRINT: PRINT: PRINT
1130:A$="D" 'Code couleur = Bleu
1140 : PRINT"OBJET : ";
1150:60SUB 1500:PRINT"Representation graphique de"
1160:GOSUB 1500:PRINT"
                             courbes Y(t),X(t) ."
1170:1180 : REM Job
1190:1200:PRINT: PRINT: PRINT
        A$="F" 'Code couleur = Cyan
1210:1220 :PRINT"JOB
                   \cdot :
1230:GOSUB 1500:PRINT"Apres avoir entre les"
1240: GOSUB 1500:PRINT"
                              equations et le domaine d'etude"
÷
1250:GOSUB 1500: PRINT"
                             de la courbe, ORIC effectuera "
        GOSUB 1500:PRINT"
                             son trace en haute resolution."
1260:1270 : PRINT: GOSUB 1500: PRINT*
                                      Il sera alors possible"
1280:GOSUB 1500:PRINT" d'obtenir un 'agrandissement'"
        GOSUB 1500: PRINT"
                           de la courbe en restreignant"
1290:1300 : 60SUB 1500:PRINT" son domaine d'etude."
1310:1320 : REM Debut
1330 :1340: PRINT: PRINT: PRINT
1350 :A$="C" 'Code couleur = Jaune
1360:PRINT"DEBUT :":
une touche quelconque."
        GET A$ 'Attente de l'appui sur une touche
1390:
1400 :1410. : RETURN
1420 : RFR denotes the contract of the set of 1420 : RFR1500 : REM Couleur d'une liene
1510:
1520 : PRINT CHR$(27); "H"; CHR$(27); A$;
1530:1540 : RETURN
```

```
2000 : REM Saisie des equations et trace
2010:2020 :CLS : INK 6 : PRINT CHR$(17)
2025 -2030 : REM Saisie des equations
2040:2050:PRINT CHR$(27): "L": CHR$(27): "A
                                         SAISIE DES EQUATI
nNS"
2060:PRINT: PRINT: PRINT: PRINT
2070 :PRINT" Vous allez entrer les equations"
2080 +PRINT"
                  sous la forme :"
2090:PRINT
        GOSUB 1500: PRINT"
7100 :2230 DEE ENAIT) = SIN(I) et"
2101 +60SUB 1500: PRINT*
                              2231 DEF FNB(T) = COS(T)*
        PRINT:PRINT" respectivement pour les equations"
2102:2103 +X(t) et Y(t)."
        PRINT"
        PRINT: PRINT
2110:2120:PRINT"
                 Vous taperez ensuite :"
2130:PRINT: GOSUB 1500: PRINT" RUN 2200"
2140 : PRINT: PRINT
2150 :7140 -STOP
2200 +REM Les equations sont saisies
2210:REM Saisie du domaine de definition
2220:
2230 DEF FNA(T)=411CDS(71T/48)+71COS(411T/48)
2231 DEF FNB(T) = -41$SIN(7$T/48)+7$SIN(41$T/48)
2234:2235:CLS.
2240:PRINT CHR$(27); "L"; CHR$(27); "A SAISIE DU DOMAINE D'E
TUDE<sup>*</sup>
7250 +PRINT: PRINT: PRINT: PRINT: PRINT
2240:PRINT" Vous allez entrer les valeurs"
2270:PRINT" minimale Tmin et maximale Tmax"
2280 :
        PRINT" du domaine d'etude :"
2290:PRINT: PRINT: PRINT
2300:INPUT"
                    Tan = 1:112310:PRINT: INPUT*
                          Tmax = "1T22320:2330:PRINT:PRINT:PRINT:PRINT" Un moment s'il vous plait."
2340:PRINT"
                 Je suis en train de calculer."
2350:PRINT CHR$(17)
2400:REM Le domaine d'etude est entre
2410:
```

```
2420:REM Calcul du pas en T
2430 :TPAS = (T2-T1) / 10002440:7450 :2460 : REM Recherche du pas en X et en Y
2470:7480:
         REM Initialisation des variables
2490 :
          Y1 = 1F33 + Y2 = -1F33 + Y1 = 1F33 + Y2 = -1F332500:2510 : REM Recherche des pas
2520:FOR T=T1 TO T2 STEP TPAS
2530 :2540 :
             A = FNA(T): B = FNR(T)2550:IF A<X1 THEN X1=A : X3=T
            IF A>X2 THEN X2=A : X4=T
2560:2570:IF B(Y1 THEN Y1=B : Y3=T
2580:IF REYZ THEN Y2=R : Y4=T
2590 :
          NEXT T
2600 :2610 : REM Calcul des nas
2620:XPAS = (X1-X2) / 235 : YPAS = (Y1-Y2) / 1902630 :3000: REM Trace de la courbe
3005 +
3010 :HIRES
3020 : FOR T=T1 TO T2 STEP TPAS
3030 +Y = F N \triangle (T)3031:
          Y = FNR(T)3040 : CURSI<br>3050 : NEXT T
          CURSET INT((1/XPAS)#(X1-X)), INT((1/YPAS)#(Y-Y2)), 1
3060:
3070:PRINT"Domaine d'etude : [ ":X1:".":X2:"}"
        GET As
3075:3080:
         PRINT"Y max pour X="INT(X4#100)/100"Y min pour X="INT(X3
11001/100
3085 :GET AS
3090 :
         PRINT"Ymax = ": INT(Y2#100)/100" Ymin = ": INT(Y1#100)/10
\Omega3095:GET AS
3100:INPUT"Un agrandissement (D/N) ":R$
3110:IF R$="0" THEN LORES 0 : 60TO 2200
3120:3130 : LORES 0 : END
```
# **Tracé de courbes Y(t), X(t) imbriquées**

## **PRESENTATION**

Ce programme est la suite logique du tracé de courbes  $Y(t)$ ,  $X(t)$ , et n'<sup>a</sup> qu'un but esthétique. Effectivement, il consiste <sup>à</sup> afficher sur l'écran une série de courbes paramétrées de type cardioide imbriquées, ce qui a pour but de donner une "profondeur" à la courbe.

Seulement quelques lignes ont été changées :

. Dans la saisie du domaine d'étude... Lignes 2200 à 2630 . Dans le tracé des courbes à l'écran... Lignes 3000 à 3130

L'organigramme du tracé est identique à l'organigramme précédent "Tracé de courbes Y(t), X(t)" et ne sera donc pas repris.

Seules les variables NC et NP sont supplémentaires. Elles désignent (respectivement) le nombre de cardioides imbriquées, et le nombre de points par cardioi'de.

Le programme "Tracé de courbes "(t), X(t) imbriquées" n'est pas donné ici. En effet, il est très similaire au programme "Tracé de courbes T(t), X(t)". Les lignes, ci-contre, décrivent les modifications <sup>à</sup> apporter au second pour réaliser le premier.

```
15
REM Imbriquées
2280
PRINT "du domaine d'étude, puis le nombre de";
2281
PRINT "cardioides imbriquées NC, et le"
2282
PRINT "nombre de points par cartioides NP."
2290
PRINTiPRINT
2311
2312
2440 : TPAS=(T2-T1)/NP
2540 : A = FNA(T)*NC:B = FNB(T)*NC305
FOR K-1 TO NC
305 : FOR K=1 TO<br>3030 : X=FNA(T)*K<br>300 : X=FUR(T)*U
3030 : X=FNA(T)*K<br>303 : Y=FNB(T)*K<br>3055 : VEVT V
3055
NEXT KPRINT:INPUT" NC = ";N<br>PRINT:INPUT" NP = ";NI<br>"
```
# **Snoopy**

#### **PRESENTATION**

Ce programme permet d'afficher SNOOPY sur l'écran, en haute résolution.

ORIC possède une mémoire d'écran qui est la réplique exacte de l'écran. Pour afficher un dessin en haute résolution, plusieurs méthodes peuvent être employées :

- . Un certain nombre de caractères basse résolution sont redéfinis afin de constituer le motif désiré.
- . Un programme BASIC se charge de transférer l'image à afficher de la mémoire vers la mémoire d'écran.
- . Comme ci-dessus, mais le programme est écrit en assembleur.

La première solution est <sup>à</sup> éliminer d'office car le nombre de caractères LORES 0 et LORES <sup>1</sup> est limité.

La deuxième solution est séduisante mais pas assez rapide (utilisation de BASIC).

La troisième solution est celle développée ici. Elle offre un gros avantage : sa rapidité d'exécution...

### **ORGANIGRAMME DU DESSIN**

Deux actions essentielles :

- . Le transfert des données "BASIC" vers la mémoire vive d'ORIC.
- . Le transfert de la mémoire vive vers la mémoire d'écran.

**P'où** *t ' organigramme du :*

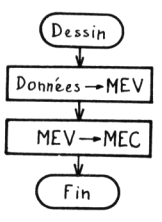

### **LE PROGRAMME**

Il se décompose en 2 pavés :

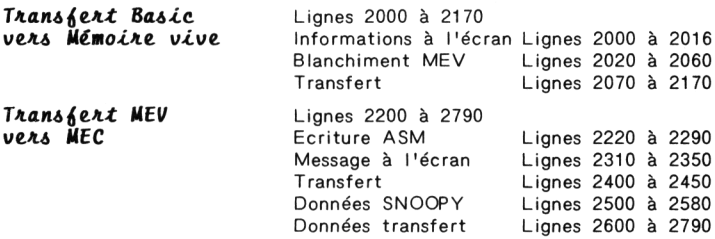

### **LES VARIABLES UTILISEES**

. VARIABLES BASIC :

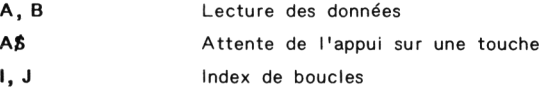

VARIABLES MEMOIRE :

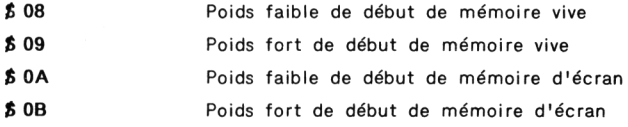

Avant de conclure sur ce programme, donnons la méthode d'affichage de dessins en mode HIRES :

Le mode HIRES étant validé, la mémoire d'écran peut être considérée

comme un tableau de 40 colonnes et de 199 lignes.

La mémoire d'écran est adressée entre # A 000 et # BFEO. Un octet de la mémoire d'écran se décompose de la manière suivante :

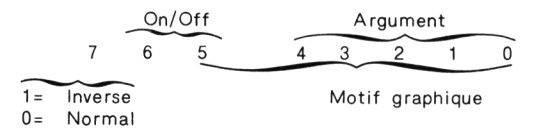

Chaque octet envoyé à l'écran peut être :

- . Un motif graphique, ou
- . Un argument de contrôle d'attributs (Couleur, Clignotement...).

Les bits 5 et 6 font la différence entre motif graphique et argument

- . Ils sont tous les deux nuls, alors les bits  $\emptyset$  à 4 représentent un argument de contrôle d'attributs.
- . Un des deux n'est pas nul, alors les bits Ø à 5 représentent un motif graphique codé sur 6 points (car <sup>6</sup> bits).

Si un argument est positionné, alors il continue jusqu'à la fin de la ligne, sauf s'il est remis à Ø par un autre argument.

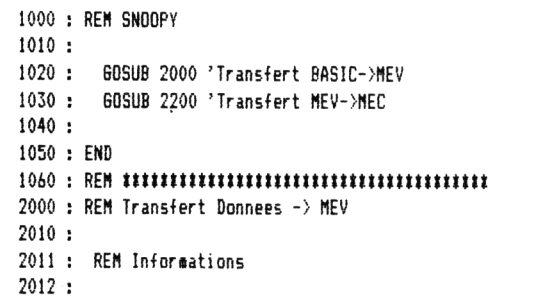

BOITE A OUTILS POUR ORIC / 87

```
2013 :PAPER 0: INK 6: CLS: PRINT CHR$ (17)
2014 : PLOTO, 12, 2: PLOT1, 12, 12 'Vert clignotant<br>2015 : PLOT2, 12, "Transfert BASIC -> MEV en com
          PLOT2,12,"Transfert BASIC -> MEV en cours ..."
2016:2020 : REM Blanchiment MEV
2025:2030: FOR I=0 TO #500
2040: POKE #3200+I.64
2050 : NEXT
7040:2070 : REM Transfert
7080:2090: FOR I=1 TO 30
2100: FOR J=1 TO 4
2110 : READ A: B=#3214+J-1+({I-1)#40)
2120:POKE B.A
2130 : NEXT J
2140 : NEXT I
2150 -2160 · RETHRN
2200 : REM Transfert MEV -> MEC
2210:2220 : REM Ecriture du programme ASM
2230:2240: FOR I=0 TO 32
2250 :<br>2260 :
           READ A
           POKE#3100+I.A
2270 : NEXT I
2280 :2290 : REM Transfert termine
2300 :2310 : HIRES<br>2320 : PRINT"Appuyez sur une touche pour"<br>2330 : PRINT"declencher le transfert MEV->MEC"<br>2340 :   GET A$ 'Attente appui sur une touche
7350 +2400: RFM Transfert MFV -> MFC
```
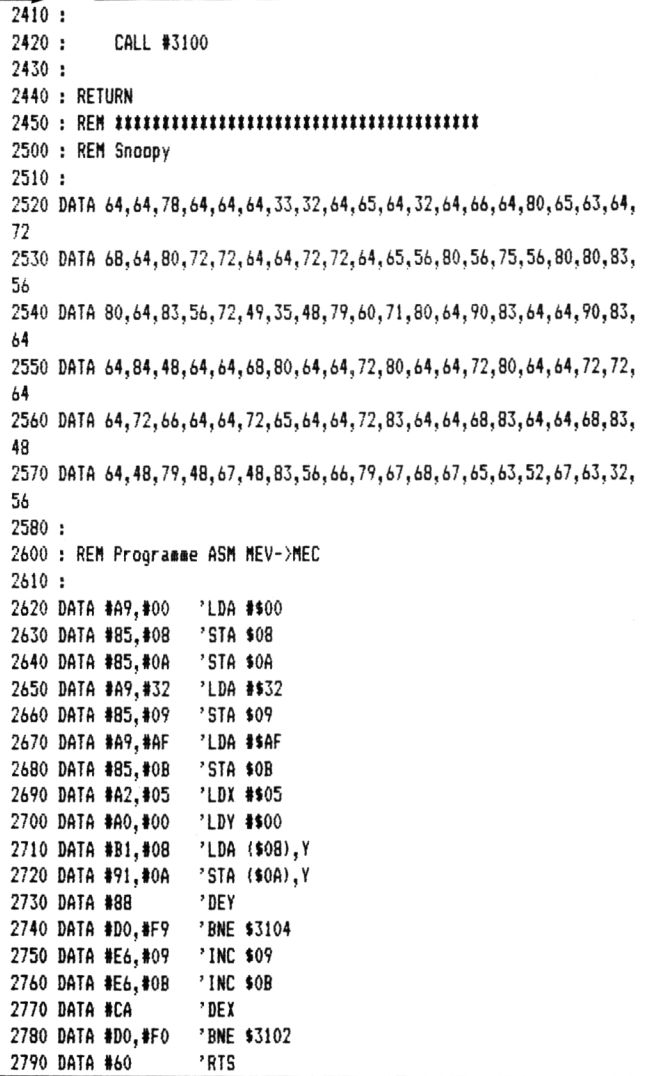

## **Dessin animé**

## **PRESENTATION**

Le logiciel proposé ici s'inspire largement du transfert MEV  $\rightarrow$  MEC précédent. Il est écrit en assembleur, et permet le transfert de N pages graphiques vers la mémoire d'écran. Chaque image est séparée d'un "délai image" et a une longueur de # 4FF octets. La première image est située en #3200.

Le logiciel étudié précédemment permet le transfert d'une image graphique de la mémoire vers la mémoire d'écran. Pour faire un dessin animé, il suffit de faire défiler <sup>à</sup> l'écran <sup>N</sup> images par seconde et donc de faire N transferts par seconde, chaque transfert étant séparé d'un temps mort pendant lequel l'image reste sur l'écran. (Pour éviter un scintillement, ce temps mort devra être au moins 2 fois supérieur au  $temps$  de transfert MEV  $\rightarrow$  MEC).

## **ORGANIGRAMME DU DESSIN ANIME**

*Le ioglclet d'animation e.it donc ioAt izmpte :*

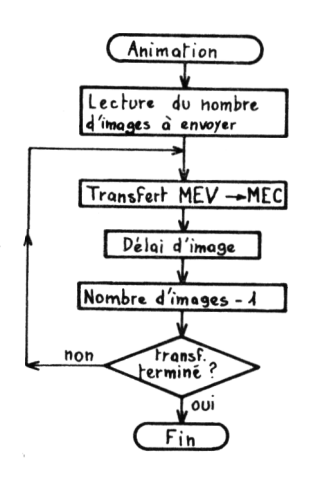

## **LE PROGRAMME**

Il se décompose en 2 pavés :

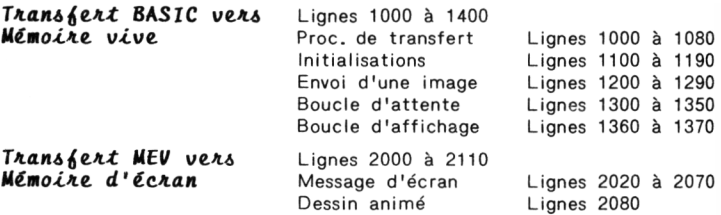

#### **Remarque :**

Le temps de pause entre deux images peut varier en modifiant les lignes 1300 et 1310. Le temps de pause minimal est obtenu par :

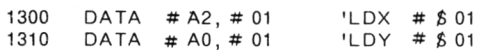

## **LES VARIABLES UTILISEES**

VARIABLES BASIC :

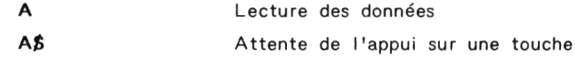

Index de boucles

. VARIABLES MEMOIRE :

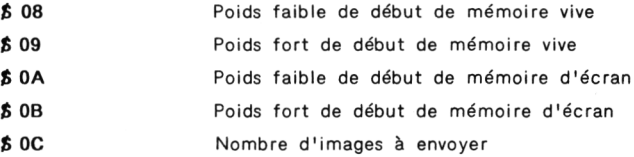

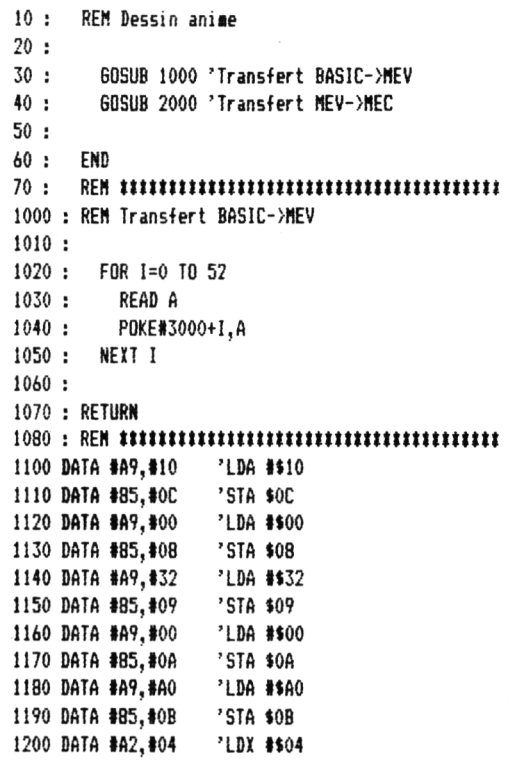

 $\mathbf{I}$ 

1210 DATA #A0, #00 'LDY #\$0 'DEY 1240 DATA #88 1250 DATA #DO. #F9 'BNE \$3018 1260 DATA #E6, #09 7INC \$09<br>1270 DATA #E6, #0B 7INC \$0B  $^{\prime}$  DEX 1280 8444 864 1280 BATA #DO.#FO .BNE \$3016 900 3028<br>1350 DATA #DO, #F8 7 DEX<br>1350 DATA #DO, #F8 7 BNE \$ 3028<br>1360 DATA #C6, #OC 7 DEC \$0C<br>1370 DATA #P8 222 1390: 2000 : REM Transfert MEV->MEC  $2010:$ 2020 : PAPER 0: INK 6 2030: HIRES: PRINT CHR\$(17) 2040 : PRINT"Pourcommencer le transfert," 2050 : PRINT"appuyez sur une touche du clavier." 2060 : GET A\$ 'Attente de l'appui sur une touche  $2070:$ 2080 : CALL #3000 'Dessin anime 2090: 2100 : RETURN 

# **Calendrier perpétuel**

### **PRESENTATION**

Pour des raisons diverses, vous pouvez vouloir connaître le nom du jour correspondant à une date donnée. Eh bien, rien n'est plus simple grâce à la formule de GAUSS, qui fera tout le travail pour vous.

Le programme "le calendrier perpétuel" se sert de cette formule.

Après avoir entré la date (jour, mois et année) pour laquelle vous voulez connartre le jour, ORIC applique ces données à la formule et vous donne immédiatement le jour correspondant.

## **ORGANIGRAMME DU CALENDRIER**

### **Le.** *pA.ogA.amme. <sup>a</sup> la àlAac.tuA.e.* **A.**

- Il est difficile de faire plus simple au niveau traitement :
- 3 tâches séquentielles composent le calendrier :
- . Entrée de la date,
- . Calcul du jour,
- . Affichage du jour.

### **LE PROGRAMME**

Il se décompose en 3 pavés :

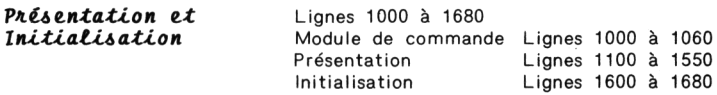

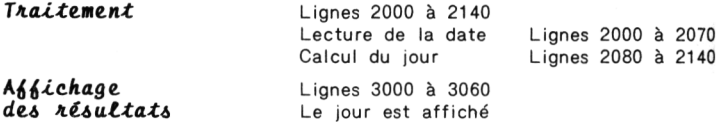

## **LES VARIABLES UTILISEES**

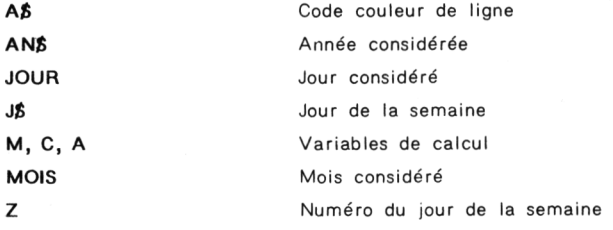

```
10 :
20 :
30 :
40 :
50 :
      REN Le Calendrier Perpétuel
     GOSUB 1000 'Initialisation
        GOSUB 2000 'Traitement
        GOSUB 3000 'Fin
60 :
70 :
80 :
1000 :
REN Initialisation
1010 :
1020 :
1030 :
1040 :
RETURN
1050 :
1060 :
ren umumtuiuumimimtmmm
1100 :
REN Présentation
1110 :
    END
      ren nnttttnnunntttnnttttnutntn
        GOSUB 1100 'Présentation
        GOSUB 1600 'Initialisation
1120 : PAPER O:INK 5
```

```
1130.REN Titre
 1140:1150:PRINT CHR$(12):CHR$(4)
 1160:PRINT CHR$(27); "N"; CHR$(27); "A LE CALENDRIER PERPE
TUEL":
 1170:PRINT CHR$(4)
 1180 :1190:REM Objet
1200 -PRINT: PRINT: PRINT: PRINT
1210 :1220:A$="D":PRINT"GBJET :":
       GOSUB 1500:PRINT"Utilitaire."
1230 :1240:1250 :RFM Joh
1260 -PRINT:PRINT:PRINT:PRINT<br>A$="F":PRINT"JOB    :":
1270:1280 :1290 : GOSUB 1500:PRINT"Ce calendrier permet de"
1300: 60SUB 1500:PRINT"<br>1310: 60SUB 1500:PRINT"
                                  trouver le nom d'un jour, "
                               ". trouver it now with the film<br>". connaissant Jour/Mois/Annee<br>". . . . . . .
1320: 60SUB 1500:PRINT*
                               Ce calendrier est etabli "
1330 :GOSUR 1500:PRINT"
                                   a partir d'une formule de GAUSS"
1340:1350 : REM Debut
1360: PRINT:PRINT:PRINT<br>1370: A$="C":PRINT"Debu
1370 :A$="C":PRINT"Debut :";
1380 : GOSUB 1500:PRINT"Pour commencer, appuyez"
1390:
         60SUB 1500: PRINT"
                                   sur une touche quelconque."
1400:
1410 : GET AS : RETHRN
1500 : REM Couleur d'une ligne
1510:1520:PRINT CHR$(27):"H":CHR$(27):A$:
1530:
1540 : RETURN
```

```
1600 : REM Initialisation des variables
1610:1620 : FOR I=0 TO 6
1630:READ JS(1)1640 : NEXT I
1650 :DATA Dimanche, Lundi, Mardi, Mercredi, Jeudi, Vendredi, Samedi
1660:1670 : RETURN
2000 : REM Traitement
2010:2020: CLS: PRINT: PRINT: PRINT: PRINT
2030 : INPUT"Jour ";JOUR<br>2040 : PRINT
2050 : INPUT"Mois "; MOIS
2060 : PRINT<br>2070 : INPUT"Annee ";AN$
2080 : M=MOIS-2: IF MOIS<=2 THEN M=MOIS+10
2090: C=VAL(LEFT$(AN$,2)):A=VAL(RIGHT$(AN$,2))<br>2095: IF MOIS<=2 THEN A=A-1
2100 : X=INT(2.6*M-0.199)+JOUR+A+INT(A/4)+INT(C/4)-2*C
2110 : 2=1NT(X)-7*INT(X/7)
2120 : RETURN
2130:3000 : REM Affichage du resultat
3010: PRINT:PRINT:PRINT
3020 : PRINT "Le ":30UR: "/ ":MOIS: "/ ":AN$:" est un":
3030 : PRINT CHR$(27): "L": CHR$(27): "A": J$(Z)
3040 : RETURN
3050 :
```
# **Rubick's cube**

### **PRESENTATION**

Pour illustrer le mouvement d'objets dans l'espace, le Rubick's Cube est un exemple intéressant.

Deux mouvements sont étudiés dans ce programme :

- . Rotation du cube autour d'un axe vertical
- . Rotation du cube autour d'un axe horizontal

Trois des <sup>6</sup> faces du cube sont affichées à l'écran. Chaque face possède 9 facettes qui sont initialisées en début de programme. Les deux rotations possibles ne modifient pas la position des facettes sur chaque face. Elles permettent seulement de visualiser successivement toutes les faces.

## **ORGANIGRAMME DU JEU**

Après avoir entré la couleur (représentée par un nombre) de chaque facette, et après avoir initialisé les variables, le jeu peut commencer.

- Il consiste en deux étapes essentielles :
- . Affichage
- . Manipulation

Affichage

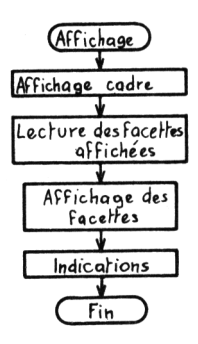

Manipulation

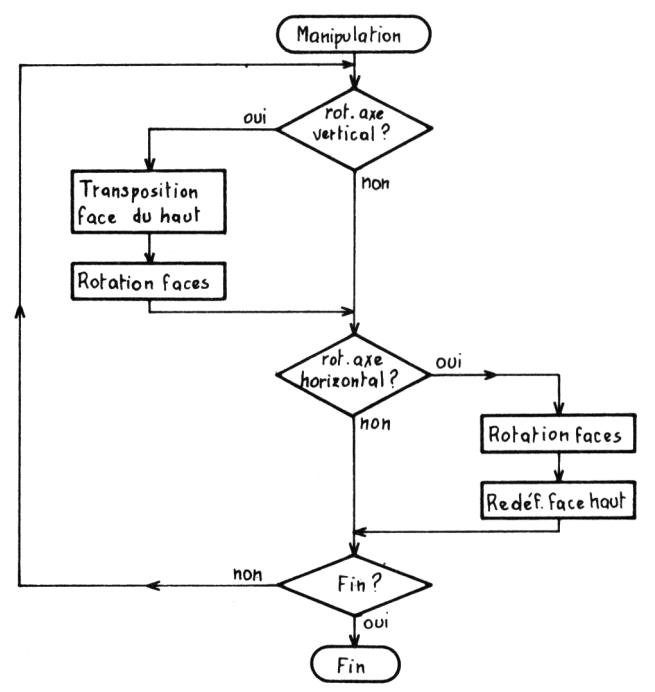

*BOITE <sup>A</sup> OUTILS POUR ORIC* **/ <sup>99</sup>**

## **LE PROGRAMME**

Il se décompose en 2 pavés :

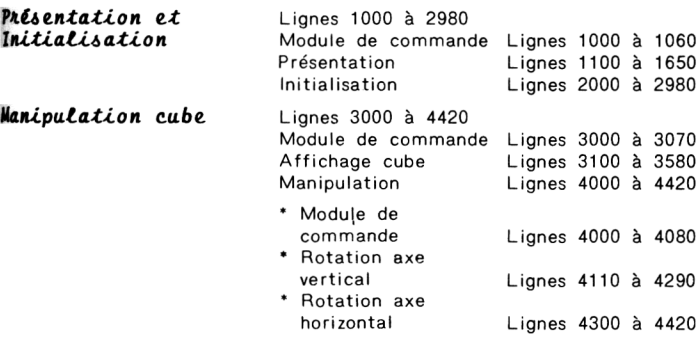

**LES VARIABLES UTILISEES**

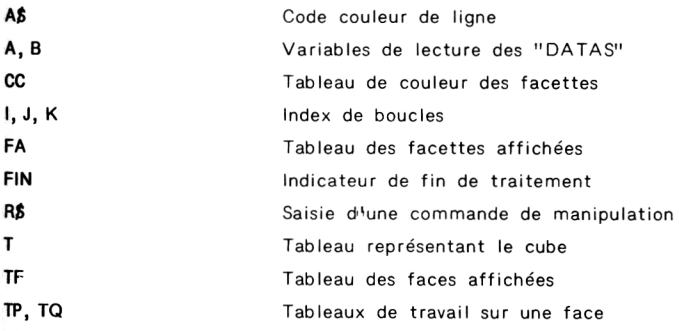

REN RURICK'S CUBE  $10:$  $20:$ 30 : GOSUB 1000 'Presentation et Initialisation  $40:$ GOSUB 3000 'Manipulation du cube  $50:$ 60 : TEXT : END 1000 : REM Presentation et Initialisation  $1010 :$ 1020: GOSUB 1100 'Presentation 1030: GOSUR 2000 'Initialisation  $1040:$ 1050 : RETURN  $1070:$ PRINT CHR\$(4): CHR\$(27): "N": 1100 : REM Presentation  $1110:$ 1120: PAPER 0: INK 5: PRINT CHR\$(17)  $1130:$ 1140 : RFM Titre  $1150:$ 1160 : CLS: PRINT CHR\$(12) PRINT CHR\$(4); CHR\$(27); "N";  $1170:$ 1180 : PRINT CHR\$(27); "A RUBICK'S CUBE"; CHR\$(4) 1190: 1200 : REM Obiet  $1210:$ 1220 : PRINT:PRINT:PRINT:PRINT:PRINT<br>1230 : A\$="D" 'Code couleur = Bleu  $1240:$ PRINT"OBJET: ": 1250 : 60SUB 1600:PRINT Manipulation du cube  $1260:$ **GOSUB 1600:PRINT"** dans l'espace ."  $1270:$ 1280 : RFM Job  $1290:$ 1300: PRINT: PRINT: PRINT 1310 : A\$="F" 'Code couleur = Cyan<br>1320 : PRINT"JOB : ";  $1330:$ GOSUB 1600:PRINT"Apres initialisation" 1340 : GOSUB 1600:PRINT" des facettes, le cube peut" **GOSUB 1600:PRINT** etre manipule dans tous les"  $1350:$ 

```
1360 : GOSUB 16OO:PRINT" directions afin d'obtenir la"
1370 : GOSUB !600:PRINT* reconstitution des faces
1330 :
1390 : REH Début
1400 :
1410 : PRINT:PRINT:PRINT
1420 : A4="C" 'Code couleur - Jaune
1430 : PRINT'DEBUT : "j
1440 : 60SUB 1600:PRINT'Pour cooencer , appuyez"
                                1450 : GOSUB 1600:PRINT" sur une touche quelconque . "
1460 :
1470 : GET A4 'Attente de l'appui sur une touche
1400 :
1490 : RETURN
1500 : ren tittimutttmitmimmtmtitmtt
1600 : REM Couleur d'une ligne
1610 :
1620 : PRINT CHR*(27);"H";CHR4(27);A4;
1630 :
1640 : RETURN
1650 : rem ntiHtsntittttttntntttnnntntttt
2000 : REM Initialisation des variables du jeu
2010 :
2020 : CLS:INK 6:PRINT CHR4117)
2025 : DIM CC154)
2030 :
2040 : FOR 1=0 TO 5
2050 : CLS:A$='A" 'Code couleur = Jaune
2060 : GOSUB !600:PRINT" Cube en position initiale"
2070 :
2080 : PRINT
2090 : A»=-B":G0SUB 1600:PR!NT"Face ";l+lj":"
2100 : PR I NT"Entrez la couleur de chaque facette "
2110 : PRINT'selon le code indique en bas d'écran."
2120 : PLOT 4,24,"l=Rouge , 2=Vert , 3=Jaune"
2130 : PLOT 4,25,"4=Bleu , 5=Magenta , 6=Cyan"
2140 : FOR J=0 T0 2
2150 : PRINT: PRINT
2160 : A$='C":60SUB 1600:PRINT" Ligne";J+1
2170 : FOR K=0 T0 2
2180 : AI=*E":G0SUB 1600:PRINT" Colonne "îK+i;
```

```
2190 +INPUT R
2200 +\Gamma(1119+313+K+1)=R
7210:NFYT K
2220:NEYT J
2230:NEXT I
2240:2250 : REM Constitution du tableau Faces
7760:2270: DIM T(3,3,6), FA(54)
7790:2300 : REM Faces 1 a 6
2305:FOR K=1 TO A2310 : FOR I=1 TO 3
2320 :FOR J=1 T0 32330 :T(I,J,K)=(I-1)*3+J+(K-1)*92340:NEXT J
2350 :NEXT I
2360 : NEXT K
2370:2870:
2875 : REM Tableau des 3 faces affichees
2880 : FOR I=1 TO 3
2890 : FOR J=1 TO 3<br>2900 : FOR J=1 TO 3<br>2910 : NEXT J
          IP(1,3)=I(1,3,5)2920 : NEXT I
2930 :2935 : REM Numero des 3 faces affichees et code de rotation (BI)
2940 : TF(1)=5:TF(2)=1:TF(3)=22950 :2960 : RETURN
2970:3000 : REM Manipulation du cube
3010:3020 : GOSUB 3100 'Affichage du cube
3030: GOSUB 4000 'Manipulation
3040 : IF FIN(>1 THEN 3000
3050:3060 : RETURN
```

```
3100 : REM Affichage du cube
3110 :3120 : HIRES: INK 6
3130 : RESTORE
3150 :3160 : REM Cadre
3170:3180 : FOR I=1 TO 21<br>3190 : READ A,B:CURSET A,B,1<br>3200 : READ A,B:DRAW A,B,1
3210: NEXT I
3220:3230 : REM Facettes
3240:3241 : FOR I=1 TO 3
3242 : FOR J=1 TO 3<br>3243 : FA((I-1)#3<br>3244 : FA((I-1)#3
               FA((1-1)*3+3)=CC(TP(3,4-1))FA((1-1)*3+J+9) = CC(T(I,J,IF(2)))3245 :FA((1-1)*3+3+18)=CC(T(1,3,TF(3)))3246:NFYT J
3247:NFYT I
3248:3250 : IF TF (1)=5 THEN 3260
3250 : F F F (17-2 FME)<br>3251 : FOR J=1 TO 3<br>3252 : FOR J=1 TO 3<br>3253 : FA((1-1)#3<br>3254 : FA((1-1)#3
               FA((1-1)*3+3+9) = CC(T(4-1, 4-3, 7F(2)))FA((I-1)#3+J+18)=CC(T(4-I,4-J, IF(3)))
3255:NEXT J
3256 : \tMENT 13257 :3260 : FOR I=1 TO 27
3270:READ C.D:CURSET C.D.O
3280:
           CHAR FA(I)+48,0,1
3285 :NEXT I
3290 +3300 : RFM Indications
3310 :
3320: FOR I=1 TO 25
3330 ±
            READ A.B.C
```
3340: CURSET A.B.O:CHAR C.O.1 3350: NEXT 3360: CURSET 207.100.0: CHAR TF (1)+48.0.1 CURSET 207,110,0:CHAR TF(2)+48.0.1 3361: CURSET 207, 120, 0: CHAR TF (3) +48, 0, 1  $3362:$ 3363: 3370 : RETURN 3400 DATA 100.0.50.50.87.13.50.50.74.26.50.50.61.39.50.50 3410 DATA 100.0. -39.39.116.16. -39.39.133.33. -39.39.150.50. -39.39 3420 DATA 61, 39, 0, 90, 77, 55, 0, 90, 94, 72, 0, 90, 111, 89, 0, 90 3430 DATA 124,76,0,90,137,63,0,90,150,50,0,90 3440 DATA 61,69,50,50,61,99,50,50,61,129,50,50 3450 DATA 111, 119, 39, -39, 111, 149, 39, -39, 111, 179, 39, -39 3460: 3470 DATA 100.10.117.27.134.44.85.23.102.40.119.57.70.36.87.53.104. 70 3480 DATA 68.60.85.77.102.94.68.99.85.107.102.124.68.120.85.137.102  $,154$ 3490 DATA 115, 94, 128, 81, 141, 68, 115, 124, 128, 111, 141, 98, 115, 154, 128, 1 41 3500 DATA 141,128 3510: 3520 DATA 165.85.70.171.85.97.177.85.99.183.85.101.189.85.115.195.8 5,58 3530 DATA 165.100.72.171.100.97.177.100.117.183.100.116.201.100.58 3540 DATA 165, 110, 71, 171, 110, 97, 177, 110, 117, 183, 110, 99, 189, 110, 104 3550 DATA 195, 110, 101, 201, 110, 58 3560 DATA 165.120.68.171.120.114.177.120.111.183.120.105.189.120.11 6 3570 DATA 195, 120, 101, 201, 120, 58 4000 : REM Manipulation 4010:  $4020:$ A\$="A":GOSUB 1600:PRINT"R1=Rotation axe vertical, R2=Rotati on" 4030 : 60SUB 1600:PRINT"axe horizontal, X=Sortie"  $4040 :$ INPUT "Choix ":R\$ 4050 : IF R\$="R1" THEN 4120 4060: IF R\$="R2" THEN 4300

```
4070 : IF R»='X' THEN FIN=lsRETURN
4080 :
4090 :
4100 :
IF R*='R2" THEN 4300
4105 :
GOTO 4000
4110 !
REN-------------------------------------------------------------------------------
4120 :
REN Rotation autour d'un axe vertical
4130 :
4140 :
REN Transposition Face du haut
4150 :
4160 :
FOR 3=1 T0 3
4170 :
4180 :
4190 :
4200 :
FOR 1=1 TO 3
4210 :
4220 :
4230 :
4240 :
4250 :
4260 :
4270 :
IF TF(3)=5 THEN TF(3)=1
4280 :
4290 :
RETURN
4300 :
REN------------------------------------------------------------------------------
4310 :
REN Rotation autour d'un axe horizontal
4320 :
4340 :
IF TFC1)=5 THEN TF(1)=6:TFf2)=4:TF(3)=2:GOTO 4360
4350 :
4360 :
4370 :
4380 :
4390 :
4400 :
NEXT I
4410 :
4420 :
RETURNGOTO 4000
         REN--------------------------------------------------------------------------------
         FOR 1=1 T0 3
              TQ(J,4-I>=TP<I,J)
         NEXT J
          NEXT I
          FOR 3=1 TO 3
              TP(I,3)=T0(I,3)
         NEXT J
          NEXT I
            REN Rotation des faces Gauche et Droite
            TF(2)=TF(3)îTF(3)=TF(3)+i
            TF(1I=5:TF(2)=1:TF(3)=2
            FOR 1=1 TO 3
          FOR 3=1 TO 3
              TP(I,3)=T(I,3,TF(1))
           NEXT 3
```
## **Classement par ordre croissant ou décroissant chaînes et nombres**

## **PRESENTATION**

Dans votre vie d'informaticien, vous serez sans doute amené <sup>à</sup> vouloir classer des données numériques (ou alphanumériques) par ordre croissant ou décroissant (respectivement alphabétique ou inverse alphabétique).

Le langage BASIC fait la différence entre caractères et nombres, c'est ainsi que deux programmes sont présentés :

- . Un pour le classement de chaînes de caractères,
- . Un pour le classement de nombres

Il existe un nombre impressionnant de méthodes de classement par ordre croissant et décroissant. Celle qui <sup>a</sup> été retenue ici offre deux avantages : sa rapidité et sa simplicité.

#### **ORGANIGRAMME DU CLASSEMENT**

#### **Le.** *pAogAamme. a ta AtAaetaAe.* **A.**

Examinons le cheminement du programme de classement par ordre croissant.

Le classement par ordre décroissant est très similaire.

Un tableau contient les entités à classer. La méthode consiste <sup>à</sup> balayer le tableau en "inversant" deux entités successives a et b si elles ne répondent pas à la condition 'a > b' ou 'a < b' (pour un classement décroissant respectivement croissant).

Le tableau sera balayé jusqu'à ce qu'il n'y ait plus aucune inversion dans un balayage complet.
*L'oAganigAamme taivant décAit eette méthode, de étaitement.*

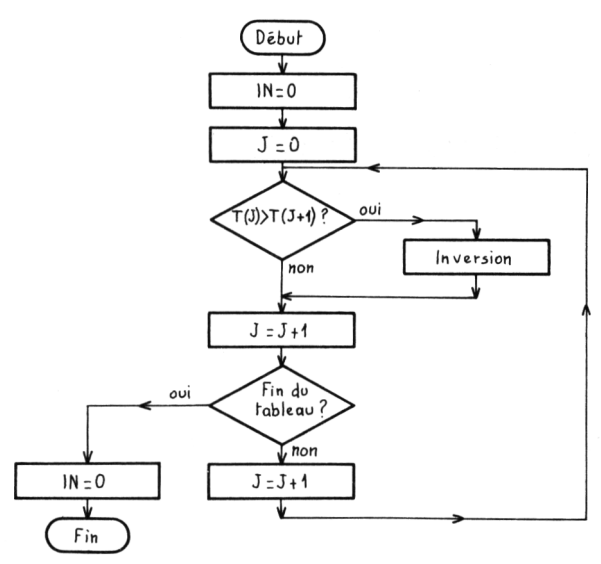

Pour l'organigramme du classement par ordre décroissant, seul le test T (J)  $>$  T (J+1) se transforme en  $T(J) < T(J+1)$ .

#### **LE PROGRAMME**

Il se décompose en 3 pavés :

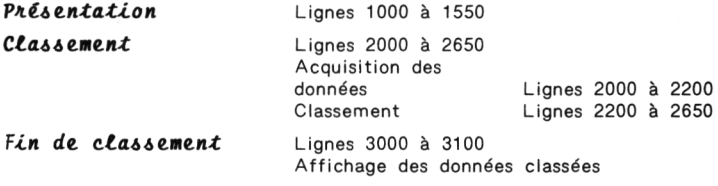

#### **LES VARIABLES UTILISEES**

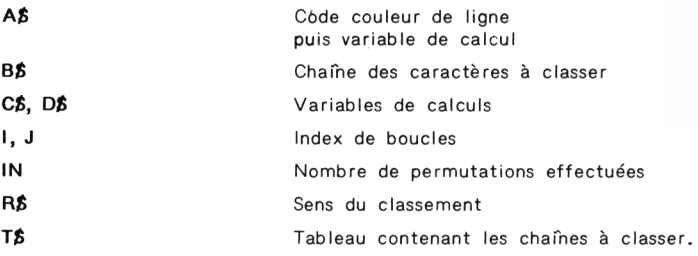

Pour le classement numérique, les variables B\$, C\$, D\$, T\$ se changent en B, C, D, T.

#### **Remarque :**

Les programmes de classement de chaînes et de nombres sont différents. En effet, si nous ne faisions qu'un programme de classement, il opérerait sur des chaînes de caractères (puisque les chaînes peuvent aussi bien contenir de l'alphanumérique que du numérique). Malheureusement, la chaîne "21" est <sup>&</sup>lt; à la chaîne "3" (d'un point de vue alphanumérique), ce qui est faux d'un point de vue numérique (on a en effet  $21 \gt 3$  !).

On est donc contraint de faire un programme de classement alphanumérique et un programme de classement numérique.

```
1 DIN T$(100)
10 -REM Classpeent par ordre Croissant et Decroissant
15 : REM de mots alphabetiques
20:30 : GOSUB 1000 'Presentation du programme
40 :
         GOSUB 2000 'Acquisition des donnees et classement
50:GOSUB 3000 'Fin du programme
60:70 · FND
RO +{\color{red}9}{\color{green}F} {\color{red}N} \begin{array}{color{blue}1} {\color{red}1} {\color{red}11000 : REM Presentation du programme
1010:1020:PAPER 0 : INK 6 : PRINT CHR$(17)
1030 :1040: REM Titre
1050 +1060:PRINT CHR$(12)
1070:PRINT CHR$(4): CHR$(27): "N":
1080 :PRINT CHR$(27): "A CLASSEMENT CROISSANT ET DECROISSANT";
1090 :PRINT CHR$(4)
1100:1110: REM Obiet
1120:1130 +PRINT: PRINT: PRINT: PRINT: PRINT
1140:A$="D" 'Code couleur = Bleu
              PRINT"OBJET :":
1150:GOSUB 1500:PRINT "Utilitaire mathematique."
1160:1170:1180 : RFM Job
1190:
              PRINT: PRINT: PRINT: PRINT
1200:1210:A$="F" 'Code couleur = Cyan
           PRINT"JOB
1220::":
1230:GOSUB 1500:PRINT"Ce programme se charge"
                                            d'effectuer un classement "
1240:GOSUB 1500:PRINT"
1250:60SUB 1500:PRINT" croissant ou decroissant de"
             GOSUB 1500:PRINT"
                                            mots alphabetiques."
1260:1280:
1290: REM Debut
 1300:
 1310:PRINT: PRINT: PRINT: PRINT
```

```
A$="C" 'Code couleur = Jaune
1320:1330:PRINT"DEBUT :":
1340 +GOSUB 1500:PRINT Pour commencer, appuyez sur"
1350 : GOSUB 1500:PRINT"
                                une touche quelconque."
1360:
1370 : GET A$ 'Attente de l'appui sur une touche
1380:
1390 : RETHRN
1400 : RFR REN REN RESERVERS EXPERIENCES FOR EXAMPLEMENT
1500 : REM Couleur d'une lione
1510:1520 :PRINT CHR$(27): "H": CHR$(27): A$:
1530 :1540 : RETURN
1550 + RFR diminiminiminiminiminimini
1999 STOP
2000 : REM Acquisition des donnees et classement
2010:2020:REM Acouisition des donnees
2030 :7040:CLS
2050 :PRINT CHR$(27):"L":CHR$(27):"C":
         PRINT"
                     ACQUISITION DES DONNEES"
2060:PRINT CHR$(17): PRINT: PRINT: PRINT
2070:A$="B": 60SUB 1500
2080:2090:PRINT"Entrez les donnees à classer."
2010 : A$="B":60SUB 1500
2110:PRINT"La saisie se terminera par 9999."
2120 : PRINT: PRINT
2130:2140:REPEAT
2150:PRINT"
                      Donnee ": I:: INPUT B$
2160:I = I + 1 : T$ (1) = B$
2170 : IF INT(1/17)=1/17 THEN PAGE=1
2180:UNTIL R$="9999" OR PAGE=1
7190:IF RAGE=1 THEN PAGE=0:GOTO 2000
2200:2210 : REM Classement
2220:2230: CLS: PRINT: PRINT
2240:A$="C": GOSUB 1500
```

```
2250:PRINT"Voulez-vous un classement croissant"
2260:
       60SUB 1500
2270:INPUT"ou decroissant (C/D) ":R$
2280:
2290:IF R$="C" THEN CLAS=2500 ELSE CLAS=2600
2300:2310 : REPEAT
2320:IN=02330 : FOR J=1 TO I-1
2340:E$=T$(J):D$=T$(J+1)
2350 +GOSUR CLAS
2360:
        NEXT J
2370:UNTIL IN=0
2380:
2390 : RETURN
2500 : REM Classement par ordre croissant
2510:2520 : IF C$>D$ THEN T$(J)=D$:T$(J+1)=C$:IN=1
2530:2540 : RETURN
2600 : REM Classement par ordre decroissant
2610:2620: IF CS(DS THEN TS(J)=DS:TS(J+1)=CS:TN=1
2630:2640 : RETHRN
3000 : REM Fin du traitement
3010:3020 : CLS
3030 : PRINT CHR$(27); "L"; CHR$(27); "C DONNEES CLASSEES"
3040 : PRINT: PRINT: PRINT
3050: FOR J=1 TO I
3060 :
      A$=T$ (J)3070:IF A$<>"9999" THEN PRINT SPC(18);A$
3080 : NEXT J
3090:3100 : RETURN
```
Le programme de classement de nombres n'est pas donné ici. En effet, il est très, similaire au programme de classement de mots alphabétiques. Les lignes qui suivent décrivent les modifications à appo ter au second pour réaliser le premier.

 $1 : DIM T(100)$ <br> $15 : REM de nor$ : REM de nombres 1260 : GOSUB 500:PRINT" nombres."<br>2150 : PRINT" Donnée ":l::INPUT B Donnée ";I;:INPUT B  $2160 : I=1+1:T(I)=B$  $2340 : C = T(J):D = T(J+1)$ 2520 : IF C D THEN T(J)=D:T(J+1)=C:IN=1 2620 : IF C D THEN T(J)=D:T(J+1)= C:IN=1  $3060 : A = T(J)$ 3070 : IF A 9999 THEN PRINT SPC(18);A

# **QUATRIÈME PARTIE UTILITAIRE**

## Désassembleur 6502

#### **PRESENTATION**

Le langage d'assemblage (ou assembleur) est puissant et rapide. Son seul défaut est sa difficulté de mise en oeuvre...

Comme tout langage, il possède ses propres instructions. On les appelle "Codes-Opératoires" (ou Codes-Op). Elles sont très spécifiques au microprocesseur utilisé.

Le 6502 possède 152 instructions qui sont détaillées ci-après.

L'utilitaire de désassemblage proposé ici permet de convertir les données hexadécimales stockées en mémoire, en Codes-Opératoires.

Le Code-Op peut être interprété plus facilement que le code hexa, car il reprend les 2 ou 3 premières lettres de l'action qu'il effectue. En vous reportant à la description de chaque instruction rencontrée. et, avec un peu de pratique, vous arriverez sans doute à comprendre les suites d'instructions écrites en mémoire.

#### ORGANIGRAMME DE L'UTILITAIRE

Le programme a la structure A.

L'utilitaire a la structure suivante:

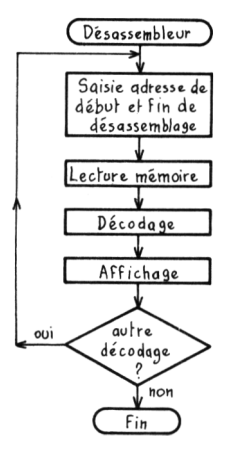

#### LE PROGRAMME

Il se décompose en 2 pavés :

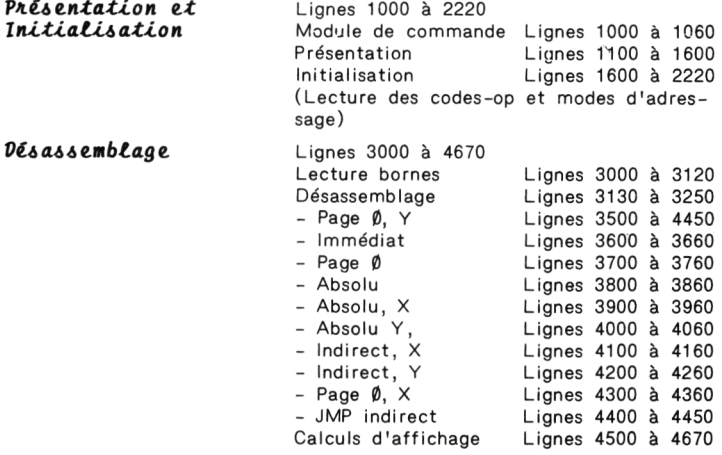

```
116
```
#### **LES VARIABLES UTILISEES**

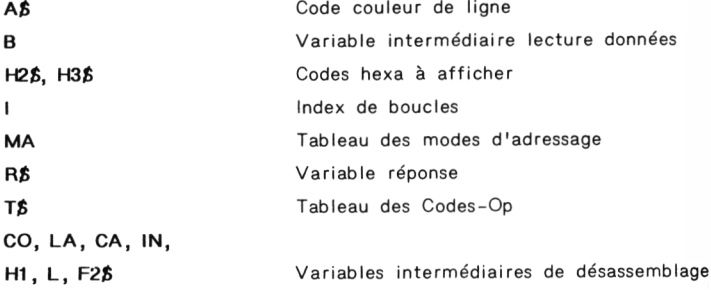

```
10 : REM Desassembleur
20:60SUB 1000 'Presentation et Initialisation
30:40: GOSUB 3000 'Desassemblage
50:60 : END
70:1000 : REM Presentation et Initialisation
1010:1020: GOSUB 1100 'Presentation
1030 : GOSUB 1600 'Initialisation
1040:1050 : RETURN
1100 : REM Presentation
1110:1120 : PAPER 0 : INK 5 : PRINT CHR$(17)
1130 : REM Titre
1140 : PRINT CHR$(12)
1150 : PRINT CHR$(4); CHR$(27); "N";<br>1160 : PRINT CHR$(27); "A
                             DESASSEMBLEUR":CHR$(4)
1170:1180 : REM Objet
1190:1200 : PRINT: PRINT: PRINT: PRINT: PRINT
1210:A$="D" 'Code couleur = Bleu
```
BOTTE A OUTILS POUR ORTC / 117

```
1220:PRINT"OBJET : ":
1230 +GOSUB 1500:PRINT"Utilitaire de desassemblage."
1240:1250 : REM Job
1760:1270 · PRINT-PRINT-PRINT
1280 : A$="F" 'Code coulINKur = Cyan
1290 : PRINT"JOB
                 : "1300 : GOSUB 1500: PRINT"Ce programme permet de faire";
1310: GOSUB 1500:PRINT"
                            la conversion du code"
1320 : GOSUR 1500: PRINT"
                           hexadecimal contenu en memoire":
1330 : GOSUB 1500:PRINT" en code Assembleur ..."
1340:1350 : REM Debut
1360:1370: PRINT: PRINT: PRINT
1380: A$="C" 'Code couleur = Jaune
1390 : PRINT"DEBUT : ":
1400 : GOSUB 1500:PRINT"Pour commencer la conversion";
1410: GOSUB 1500:PRINT"
                            appuvez sur une touche "
1420 : GOSUB 1500: PRINT"
                            auelconaue."
1430 : GET A$ 'Attente de l'appui sur une touche
1440:1450 · RETHRN
1500 : REM Module de couleur de ligne
1510:1520:PRINT CHR$(27):"H":CHR$(27):A$:
1530:1540 : RETURN
1600 : REM Initialisation des constantes du programme
1610:1620: DIM T$(256), MA(256)
1630:1640 : REM Tableau des Codes-op
1650: FOR I=0 TO 255
1660:READ B$: 7$(1)=8$
```
 **: NEXT <sup>1</sup> : : REN Tableau des Nodes <sup>d</sup>'Adressage : FOR 1=0 TO 255 : READ B:MAII)=B : NEXT I : : REN Codes-op DATA "BRK","ORA",,,,"ORA","ASL",,"PHP","DRA","ASL A",,,"ORA",» ASL", DATA 'BPL',"ORA",,,,"ORA","ASL",,"CLC","ORA",,,,"ORA", "ASL", DATA "JSR",'AND',,,"BIT',"AND","ROL",,"PLP","AND","ROL A",,"B1 T","AND" DATA "ROL", X", DATA "BMI","AND",,,,,"AND","ROL", ,"SEC", "AND",,,,"AND"."ROL", DATA "RTI","EOR",,,.,"EOR","LSR", ,"PHA", 'EOR",'LSR <sup>A</sup>",,"JMP",'<sup>E</sup> OR","LSR", DATA "BVC","EOR",,,,,"EOR","LSR", ,"CLI", "EOR",,,,"EOR","LSR", DATA "RTS","ADC",,,,,"ADC","ROR", ,"PLA",,"ADC","ROR A",,"JMP","A DC","ROR", DATA "BVS","ADC",,,., "ADC","ROR", ,'SEI",t"ADC",,,,"ADC","ROR",** 1940 DATA . "STA"... "STY". "STA".. "DEY".. "TXA".. "STY". "STA". "ST **DATA "BCC","STA",,,"STY","STA","STX",,"TYA","STA","TXS",,,"STA**  $\frac{1}{2}$  **DATA "LDY","LDA","LDX",,"LDY","LDA","LDX",,"TAY","LDA","TAX", DATA "LDY","LDA","LDX", DATA "BCS", "LDA",,, "LDY", "LDA", "LDX",, "CLV", "LDA", "TSX", DATA "LDY","LDA","LDX", DATA "CPY","CNP",,,"CPY","CNP","DEC",,"INY","CMP","DEX", DATA "CPY","CMP","DEC", DATA "BNE","CNP",,,,"CMP","DEC",,"CLD","CNP",,,,"CNP","DEC", DATA "CPX","SBC",,,"CPX","SBC","INC",,"INX","SBC","NOP",,"CPX" DATA "SBC","INC", DATA "BEC","SBC",,,,"SBC","INC",,"SED","SBC",,,,"SBC","INC",**

**:**

**: REN Node <sup>d</sup>'adressage**

**DATA 0,16,0,0,0,18,18,0,0,11,0,0,0,23,23,0**

```
2050 DATA 19,16,0,0,0,18,18,0,0,25,0,0,0,24,24,0
2060 DATA 23,16,0,0,12,12,12,0,0,11,0,0,22,22,22,0
2070 DATA 19,17,0,0,0,18,18,0,0,25,0,0,0,24,24,0
2080 DATA 0,16,0,0,0,12,12,0,0,11,0,0,23,23,23,0
2090 DATA 19,17,0,0,0,18,18,0,0,25,0,0,0,24,24,0
2100 DATA 0,16,0,0,0,12,12,0,0,11,0,0,29,23,23,0
2110 DATA 19,17,0,0,0,18,18,0,0,25,0,0,0,24,24,0
2120 DATA 0,16,0,0,12,12,12,0,0,0,0,0,23,23,23,0
2130 DATA 19,17,0,0,18,18,10,0,0,25,0,0,0,24,0,0
2140 DATA 11,16,11,0,12,12,12,0,0,11,0,0,23,23,23,0
2150 DATA 19,17,0,0,18,18,10,0,0,25.0,0,24,26,25,0
2160 DATA 11,16,0,0,12,12,12,0,0,11,0,0,23,23,23,0
2170 DATA 19,17,0,0,0,18,18,0,0,25,0,0,0,24,24,0
2180 DATA 11,16,0,0,12,12,12,0,0,11,0,0,23,23,23,0
2190 DATA 19,17,0,0,0,18,18,0,0,15,0.0,0,23,23,0
2200 :
2210 ! RETURN
2220 : rem tiuuiuummmuuuttumuutmtuuu
3000 : REM Desassemblane
3020 : CLS : INK 6 : PRINT CHR»(17)
3030 : PRINT*Entrez les adresses '
3040 : PRINT'de début et de fin de desassesblaue"
3050 : PRINT"en décimal
3060 : PRINT:PRINT
3070 : 1NPUT" Début : "îDEBUT
3080 : PRINT
3090 : INPUT" Fin : ";FIN
3100 : TF FIN <= DEBUT THEN 3000
3110 :
3120 : A=DEBUT
3130 : REPEAT
3140 : C0=PEEK(A):LA=LEN(HEX*(A))
3150 : CA=MA(C0):ÏN=CA-INT(CA/10)tl0:Hl=C0:L=LEN(HEX$(Hl>)
3160 : Fi»=RIGHT$(HEH(A),LA-i):IF LEN(Flt)=4 THEN 3164
3161 : FOR 1=1 Tü 4-LEN(Fl»>
3162 : PRINT "O";
3163 : NEXT
3164 : PRINT Fit;"
```
IF CO(>0 THEN F2\$=RIGHT\$(HEX\$(H1),L-1) ELSE F2\$="00"<br>IF LEN(F2\$)=1 THEN PRINT "0";  $3165:$ 3166 : PRINT F2\$;" ";  $3167:$ IF IN=0 AND T\$(CO)="" THEN 3180  $3168:$ 3169: IF IN=0 AND T\$(CO)<>"" THEN PRINT" ":T\$(CO)::60TO 3 180 3173 : IF CA=19 THEN IN=IN+1  $3174:$  $IN=IN+1$ 3175: ON IN 60SUB3500, 3600, 3700, 3800, 3900, 4000, 4100, 4200, 4300, 4400,4500 3180 : A=A+1: PRINT 3190 : UNTIL A>FIN  $3200:$ PRINT 3210 : INPUT"On continue (0/N) ";R\$<br>3220 : IF R\$="0" THEN GOTO 3000 3230: 3240 : RETURN 3500 : REM Page 0.Y  $3510:$ 3520 : GOSUB 4500 3530 : PRINT H2\$;" ";T\$(CO);" \$";H2\$;",Y"; 3540: 3550 : RETURN 3560 : REM -------3600 : REM Inmediat 3610: 3620 : GOSUB 4500 3630 : PRINT H2\$;" ";T\$(CO);" #";H2\$;  $3640:$ 3650 : RETURN 3660 : REM -----3700 : REM Page 0  $3710:$ 3720 : GOSUB 4600 PRINT H2\$:" "; T\$(CO);" \$"; H2\$; 3730 :  $3740:$ 3750 : RETURN

```
3760 : REM------------------------------------------------
3800 :
REM Absolu
3810 :
3820 :
GOSUB 4600:GOSUB 4700
3830 :
PRINT H2t;' ";H34;" ";T»(CO);" t";H3i;H2t;
3840 :
3850 :
RETURN
3860 :
REM------------------------------------------------
3900 :
REM Absolu,)!
3910 :
3920 :
GOSUB 4600:GOSUB 4700
3930 :
PRINT H2t;' ";T$(CO);" «";H3«;H2t;",X";
3940 :
3950 :
RETURN
3960 :
REM------------------------------------------------
4000 :
REM Absolu,Y
4010 :
4020 :
GOSUB 4600:GOSUB 4700
4030 :
PRINT H2J;* "jTÏ(CO);" « ;H3t;H2»;",Y*;
4040 :
4050 :
RETURN
4060 !
REM------------------------------------------------
4100 :
REM Indirect,»
4110 :
4120 :
GOSUB 4600
4130 :
PRINT H2I;" *;T«(CO);' («*;H2$;*,X)*;
4140 :
4150 :
RETURN
4160 :
REM------------------------------------------------
4200 :
REM Indirect,Y
4210 :
4220 :
GOSUB 4600
4230 :
PRINT H2$;" •îT»(CO);' (»,:H2I;"),Y";
4240 !
4250 :
RETURN
4260 :
REM------------------------------------------------
4300 :
REM Page 0,»4310 :
```

```
4320 : GOSUB 4600
4330 : PRINT H2$;" "; T${C0};" $"; H2$; ", X";
4340:
4350 : RETURN
4360 : REM ------------------------
4400 : REM JMP Indirect
4410:
4420: GOSUB 4600:GOSUB 4700
4430 : PRINT H2$;" ":H3$;" ":T$(CO):" ($":H3$:H2$;")":
4440:
4450 : RETURN
4460 : REM ----------------------
4500 : RFM Relatif
4510:4520 : 60SUB 4600
4530 : PRINT H2$;" ";T$(CO);" ";
4540 : X$=HEX$(A+H2+1):PRINT"$"+RIGHT$(X$.LEN(X$)-1):
4550:4560 : RETURN
4570 : RFM -----------------------
4600 : RFM Calcul de H2$
4610:
4620 : H2=PEEK(A+1):A=A+1
4430: 12=1 FN(HFX$(H2))
4640 : H2$=RIGHT$(HEX$(H2), L2-1)
4645 : IF L2=1 THEN H2$="00"
4650:4660 : RETURN
4670 : REM ------------------------
4700 : REM Calcul de H3$
4710 :4720 : H3=PEEK(A+1):A=A+1
4730: L3=LEN(HEX$(H3))
4740: H3$=RIGHT$(HEX$(H3), L3-1)
4745 : IF L3=1 THEN H3$="00"
4750:
4760 : RETURN
4770 : REM --------
```
#### **JEU D'INSTRUCTIONS DU 6502 :**

ADC  $\overline{A}$  Addition avec retenue :  $A = A + M + C$ Affectés : N. V. Z. C  $AND$  ET logique ;  $A = A \wedge M$ Affectés : N, Z **ASL** Décalage à gauche Affectés : N, Z, <sup>C</sup> **BCC** Branchement si pas de retenue (C = 0) **BCS** Branchement si retenue (C = 1) **BEQ** Branchement si zéro (Z = 1) **BIT** Test de bits (ET virtuel entre Accumulateur et mémoire spécif). Affecté : Z **BMI** Branchement si négatif (N <sup>=</sup> 1) **<sup>B</sup> NE** Branchement si non égal à zéro (Z <sup>=</sup> 0) **BPL** Branchement si positif ou nul (N= 0) **BRK** Interruption Software **BVC** Branchement si pas de débordement (V <sup>=</sup> 1) **CLC** Annuler la retenue ; C= 0 **CLD** Annuler le mode décimal ; D <sup>=</sup> 0 **CLI** Autorise les interruptions ;  $I = 0$ **CLV** Annule l'indicateur de débordement ; V <sup>=</sup> <sup>0</sup> **CMP** Compare Accumulateur et mémoire ; A <sup>=</sup> A - <sup>M</sup> Affectés : N, Z, <sup>C</sup> **CPX** Compare <sup>X</sup> et mémoire ; <sup>X</sup> <sup>=</sup> <sup>X</sup> - <sup>M</sup> Affectés : N, Z, <sup>C</sup> **CP<sup>Y</sup>** Compare <sup>Y</sup> et mémoire ; <sup>Y</sup> <sup>=</sup> Y - <sup>M</sup> Affectés : N, Z, <sup>C</sup> **DEC** Décrémente la mémoire ; <sup>M</sup> <sup>=</sup> <sup>M</sup> - <sup>1</sup> Affectés : N, Z **DEX** Décrémenter <sup>X</sup> ; <sup>X</sup> <sup>=</sup> <sup>X</sup> - <sup>1</sup> Affectés : N, Z **DEY** Décrémenter Y ; <sup>Y</sup> <sup>=</sup> Y - <sup>1</sup> Affectés : N, Z **EOR** OU exclusif entre Accumulateur et Mémoire Affectés : N, Z

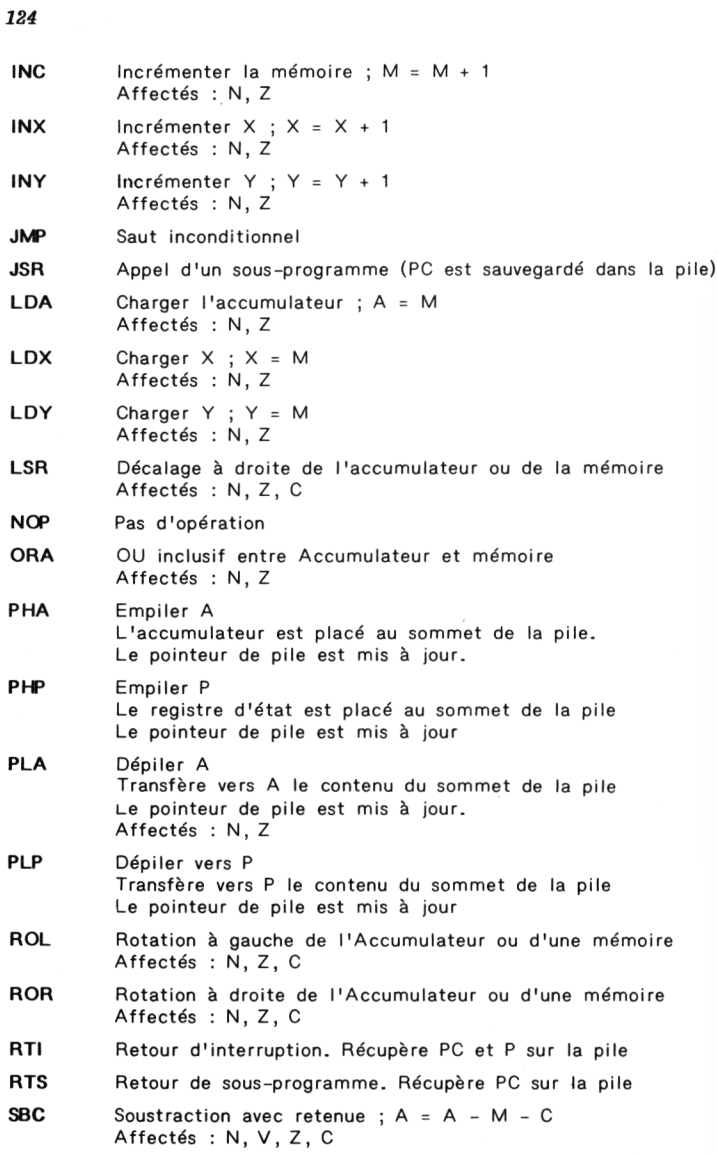

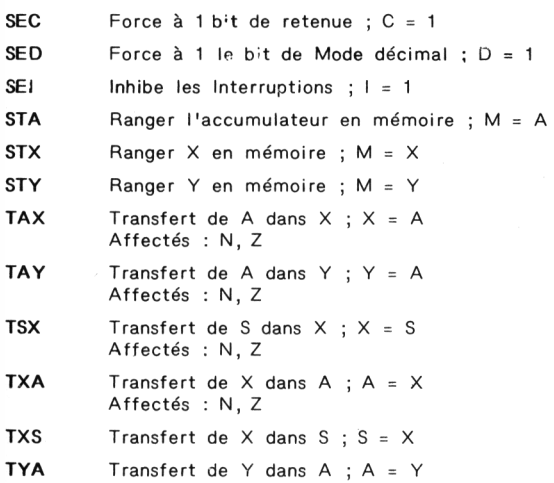

Affectés : N, Z

#### LES MODES D'ADRESSAGE

#### Syntaxe des Instructions Assembleur :

Les Instructions Assembleur du 6502 ont la forme suivante :

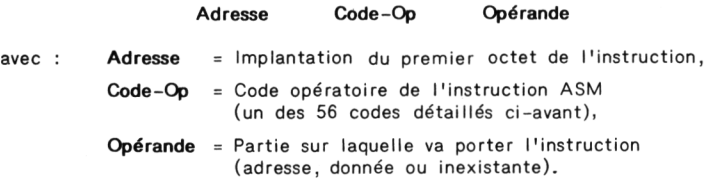

#### Les modes d'adressage :

ADRESSAGE FORMAT OFERANDE OPERANDE EFFECTIF Immédiat #\$ Valeur Valeur  $G \quad \Rightarrow$  $\left(\mathcal{D}\right)$ Absolu  $\circ$  $\ast$   $\circ$ Page 0 Page 0 Index X  $\ast$   $\circ$  ,  $(3 + (X))$ Х  $(3 + (Y))$ Page 0 Index Y  $\bullet$   $\circ$  ,  $\vee$  $\bullet$   $\circ$  ,  $(3 + (X))$ Absolu Index X  $\mathsf{x}$ Absolu Index Y  $64$ Y  $(3 + (Y))$ Relatif \$ @ G Indirect Préind X  $(5 \t 3 \t 5 \t 7)$  $((3 + (x)))$  $(45)$  $, 4$  $((3)) + (Y)$ Indirect Postind Y  $(3)$ Indirect Absolu  $(53)$ 

Symboles utilisés :

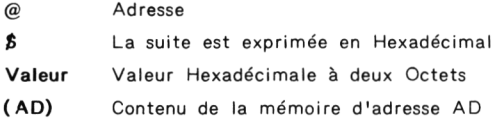

126

Imprimé en Belgique sur les presses du Scorpion D/1984/3548/5 N° d'édition 87109.11.1 I.S.B.N. 2.87109.011.4

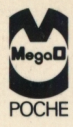

### **BOITE A OUTILS POUR ORIC ORICletATMOS 20 PROGRAMMES EN BASIC**

Qui n'a jamais regretté de ne pas avoir sous la main le tournevis ou la pince pour faire tel ou tel bricolage? Les ordinateurs par leur aspect universel sont comme les boîtes à outils (et les auberges espagnoles...): on y trouve ce que l'on y met. Cette collection MegaO-Poche n'a pas la prétention de livrer le secret des grandes applications informatiques, mais bien de mettre à la disposition des utilisateurs des petits programmes tout prêts qui leur permettront de résoudre de nombreux problèmes de la vie quotidienne.

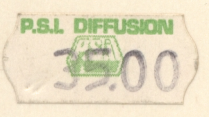

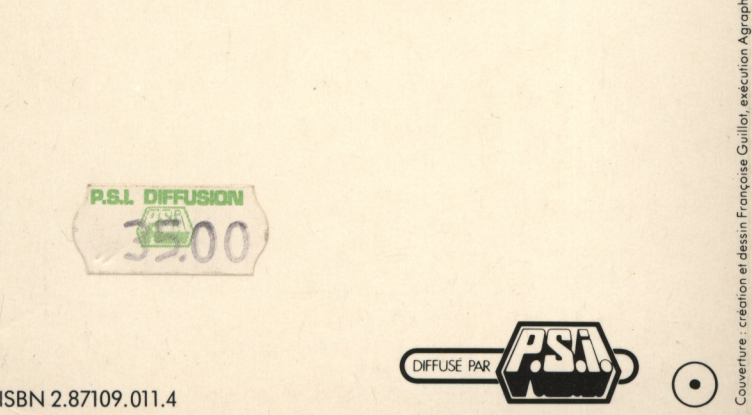

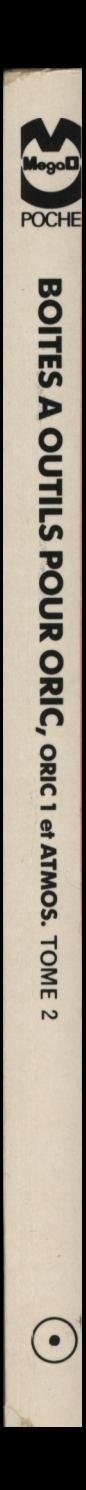